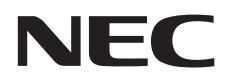

# **Bedienungsanleitung**

## **Großformatbildschirm**

BT421

MODELL: BT421

Die Bezeichnung Ihres Modells finden Sie auf dem Typenschild auf der Rückseite des Monitors.

## **Index**

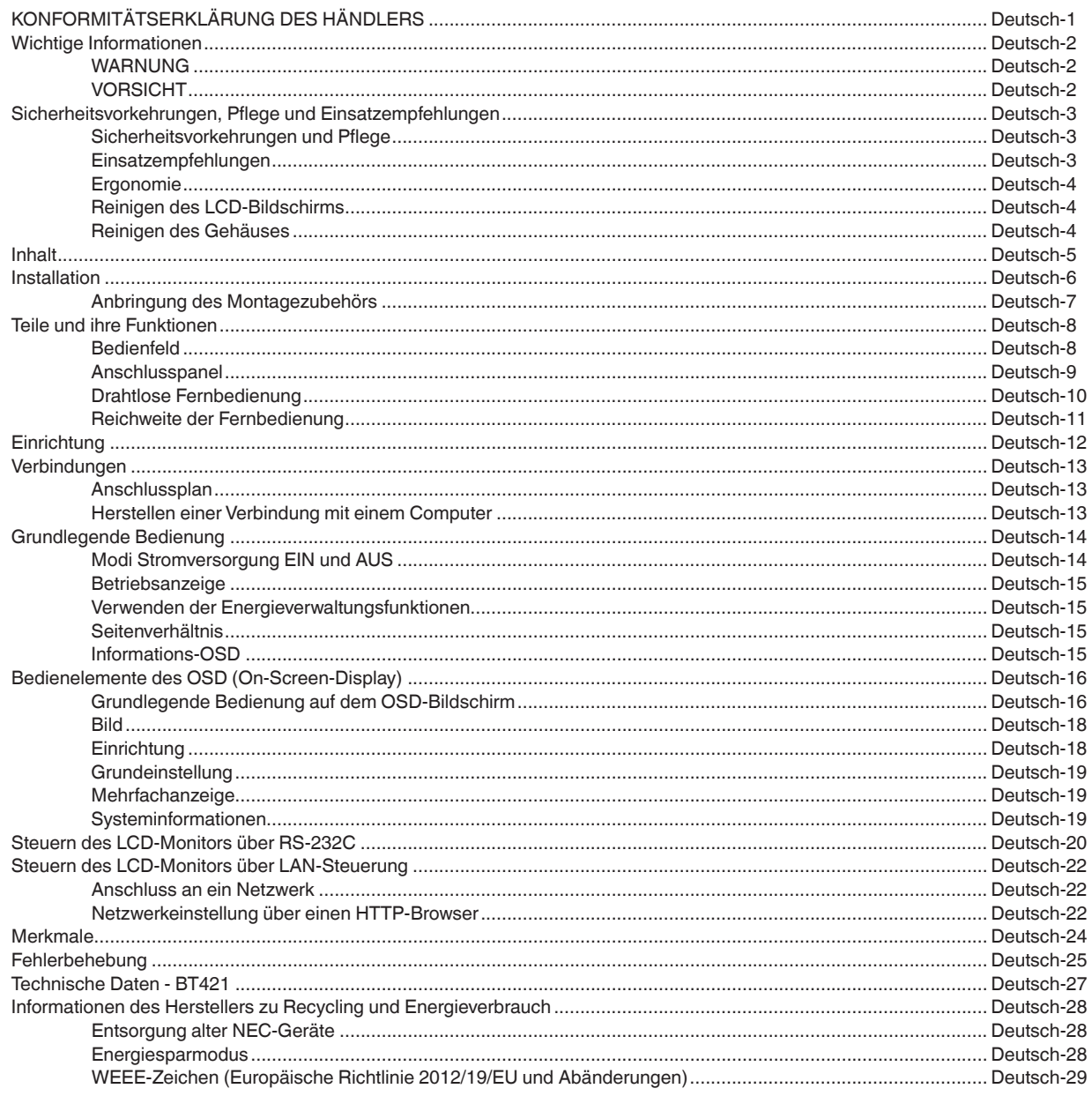

#### <span id="page-2-0"></span>**Kabelinformationen**

**VORSICHT:** Bitte verwenden Sie die mitgelieferten Kabel. Verwenden Sie das abgeschirmte DVI-Kabel mit Ferritkernen. Verwenden Sie abgeschirmte Netzkabel. Wenn Sie andere Kabeltypen verwenden, könnten Empfangsstörungen verursacht werden.

## **KONFORMITÄTSERKLÄRUNG DES HÄNDLERS**

Dieses Gerät erfüllt Teil 15 der FCC-Richtlinien. Für den Betrieb gelten die beiden folgenden Bedingungen. (1) Dieses Gerät darf keine schädlichen Störungen verursachen, und (2) dieses Gerät muss mögliche empfangene Störungen akzeptieren, einschließlich Störungen, die einen unerwünschten Betrieb verursachen können.

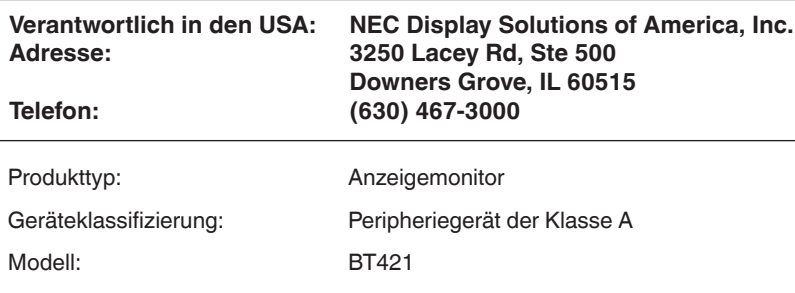

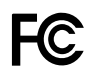

#### **FCC-Informationen**

**WARNUNG:** Die Federal Communications Commission erlaubt keine Modifikationen oder Änderungen am Gerät, mit AUSNAHME derjenigen, die von NEC Display Solutions of America, Inc. in diesem Handbuch angegeben werden. Die Nichteinhaltung dieser behördlichen Bestimmungen kann Ihr Recht auf den

Betrieb dieses Geräts aufheben.

Dieses Gerät wurde getestet und entspricht den Grenzwerten für ein digitales Gerät der Klasse A gemäß Teil 15 der FCC-Richtlinien. Diese Grenzwerte sind dazu bestimmt, bei Installationen in kommerziellen Umgebungen einen angemessenen Schutz vor schädlichen Störungen zu bieten. Dieses Gerät erzeugt und verwendet Funkfrequenzenergie und kann diese ausstrahlen und kann, falls es nicht entsprechend den Anweisungen installiert und verwendet wird, schädliche Störungen des Funkverkehrs verursachen. Der Betrieb dieses Geräts in einem Wohngebiet verursacht wahrscheinlich schädliche Störungen; in diesem Fall hat der Benutzer die Störungen auf eigene Kosten zu beseitigen.

Falls erforderlich, sollte der Benutzer den Händler oder einen erfahrenen Radio-/Fernsehtechniker kontaktieren, um weitere Möglichkeiten zu erfragen.

Nützliche Hinweise für den Benutzer enthält möglicherweise auch die folgende Broschüre der Federal Communications Commission: "How to Identify and Resolve Radio-TV Interference Problems." (Erkennen und Beheben von Störungen des Radio-/Fernsehempfangs) Diese Broschüre ist unter der Bestellnummer 004-000-00345-4 beim U.S. Government Printing Office, Washington, D.C., 20402 erhältlich.

#### **Markenzeichen**

Windows ist eine eingetragene Marke der Microsoft Corporation.

NEC ist eine eingetragene Marke der NEC Corporation.

OmniColor ist in den EU-Mitgliedsstaaten und in der Schweiz eine eingetragene Marke der NEC Display Solutions Europe GmbH. Alle anderen Marken und Produktbezeichnungen sind Marken oder eingetragene Marken ihrer jeweiligen Eigentümer.

Adobe und das Adobe-Logo sind entweder eingetragene Marken oder Marken der Adobe Systems Incorporated in den USA und/oder anderen Ländern.

## <span id="page-3-0"></span>**Wichtige Informationen**

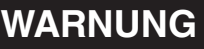

SETZEN SIE DAS GERÄT WEDER REGEN NOCH FEUCHTIGKEIT AUS, DA ES ANDERNFALLS ZU FEUER ODER STROMSCHLÄGEN KOMMEN KANN. VERWENDEN SIE DEN NETZSTECKER DIESES GERÄTS KEINESFALLS MIT EINEM VERLÄNGERUNGSKABEL ODER EINER STECKDOSENLEISTE, WENN DIE STECKERSTIFTE NICHT VOLLSTÄNDIG EINGEFÜHRT WERDEN KÖNNEN.

ÖFFNEN SIE DAS GEHÄUSE NICHT, DA SICH IM INNEREN KOMPONENTEN BEFINDEN, DIE UNTER HOCHSPANNUNG STEHEN.

LASSEN SIE WARTUNGSARBEITEN VON QUALIFIZIERTEN WARTUNGSTECHNIKERN DURCHFÜHREN.

## **VORSICHT**

 $\frac{1}{4}$ 

 $\frac{1}{4}$ 

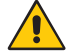

VORSICHT: ZIEHEN SIE DAS NETZKABEL AUS DER STECKDOSE, UM STROMSCHLÄGE ZU VERMEIDEN. ERST NACH DEM TRENNEN DES GERÄTS VOM STROMNETZ IST SICHERGESTELLT, DASS AN KEINER GERÄTEKOMPONENTE SPANNUNG ANLIEGT. ENTFERNEN SIE KEINESFALLS DIE GEHÄUSEABDECKUNG (GEHÄUSERÜCKSEITE). IM INNEREN BEFINDEN SICH KEINE VOM BENUTZER ZU WARTENDEN KOMPONENTEN. LASSEN SIE WARTUNGSARBEITEN VON QUALIFIZIERTEN WARTUNGSTECHNIKERN DURCHFÜHREN.

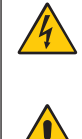

 Dieses Symbol weist den Benutzer auf nicht isolierte spannungsführende Komponenten im Gerät hin, die Stromschläge verursachen können. Aus diesem Grund dürfen Sie keinesfalls Kontakt mit einer Komponente im Geräteinneren herstellen.

 Dieses Symbol weist den Benutzer auf wichtige Informationen zu Betrieb und Pflege dieses Geräts hin. Die Informationen sollten sorgfältig gelesen werden, um Probleme zu vermeiden.

**VORSICHT:** Bitte verwenden Sie das mit diesem Monitor gelieferte Netzkabel gemäß der folgenden Tabelle. Setzen Sie sich mit Ihrem Händler in Verbindung, wenn der Monitor ohne Netzkabel geliefert wurde. In allen anderen Fällen ist ein für die Netzspannung geeignetes und zugelassenes Netzkabel zu verwenden, das den Sicherheitsstandards des betreffenden Landes entspricht.

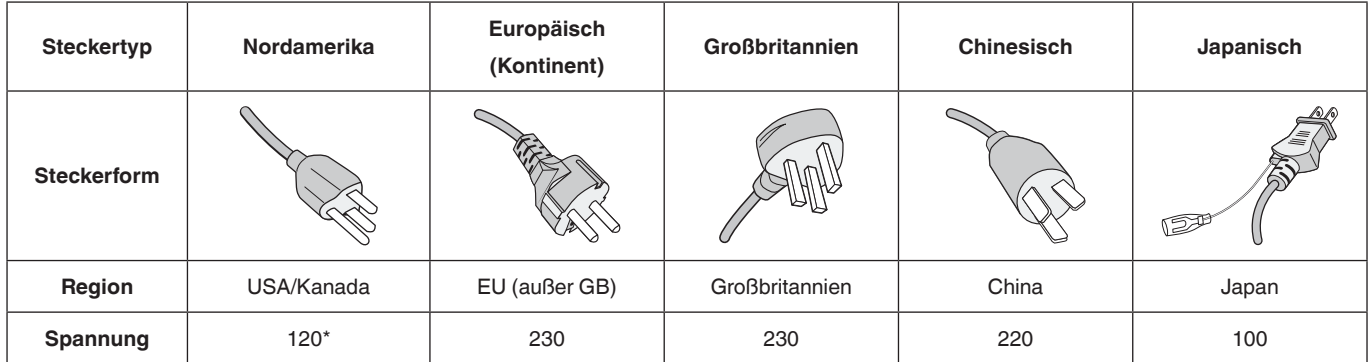

Verwenden Sie ein Netzkabel, das dem Spannungswert der Netzsteckdose entspricht, wenn Sie für den Monitor das 125-240-V-Wechselstromnetzteil verwenden.

**HINWEIS:** Für dieses Produkt werden Kundendienstleistungen nur in dem Land angeboten, in dem Sie es gekauft haben.

- Dieses Produkt ist vorrangig für die Verwendung als informationstechnisches Gerät in Büroumgebungen oder häuslichen Umgebungen bestimmt.
- Das Produkt ist für den Anschluss an einen Computer bestimmt und nicht für die Anzeige von Fernsehsendesignalen.

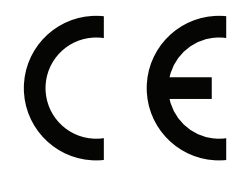

## <span id="page-4-0"></span>**Sicherheitsvorkehrungen, Pflege und Einsatzempfehlungen**

### **Sicherheitsvorkehrungen und Pflege**

BEACHTEN SIE ZUR ERZIELUNG OPTIMALER LEISTUNG DIE FOLGENDEN HINWEISE ZUM EINRICHTEN UND NUTZEN DES MULTIFUNKTIONSMONITORS:

- **ÖFFNEN SIE DEN MONITOR NICHT.** Es befinden sich keine vom Benutzer zu wartenden Teile im Inneren. Das Öffnen oder Abnehmen der Abdeckungen kann zu gefährlichen Stromschlägen führen und birgt weitere Risiken. Lassen Sie alle Wartungsarbeiten von qualifizierten Wartungstechnikern durchführen.
- Vermeiden Sie es, das Netzkabel zu knicken, zu quetschen oder anderweitig zu beschädigen.
- Legen Sie keine schweren Objekte auf das Netzkabel. Beschädigungen des Kabels können zu Stromschlägen oder Feuer führen.
- Das Netzkabel muss in Ihrem Land zugelassen sein und den gültigen Sicherheitsbestimmungen entsprechen. (In Europa muss Typ H05VV-F 3G mit einem Querschnitt von 0,75 mm2 verwendet werden.)
- Verwenden Sie in Großbritannien für diesen Monitor ein BS-zugelassenes Netzkabel mit angeformtem Stecker. Der Stecker muss mit einer schwarzen Sicherung (5 A) ausgestattet sein.
- Durch Ziehen des Netzkabelsteckers kann das Gerät vom Stromnetz getrennt werden. Der Monitor muss in der Nähe einer Steckdose aufgestellt werden, die leicht zugänglich ist.
- Lassen Sie keine Flüssigkeiten in das Gehäuse gelangen, und stellen Sie den Monitor in trockenen Räumen auf.
- Führen Sie keinesfalls Objekte in die Gehäuseschlitze ein, da spannungsführende Teile berührt werden können, was zu schmerzhaften oder gefährlichen Stromschlägen, zu Feuer oder zu Beschädigungen des Geräts führen kann.
- Stellen Sie dieses Produkt nicht auf wackelige oder instabile Flächen, Wagen oder Tische, da der Monitor fallen und dabei schwer beschädigt werden könnte.
- Montieren Sie den Bildschirm nicht für einen längeren Zeitraum auf dem Kopf, da dies dauerhafte Schäden verursachen kann.
- Stellen Sie keine Gegenstände auf den Monitor, und verwenden Sie den Monitor nicht im Freien.
- Seien Sie vorsichtig, wenn das Glas zerbrochen ist.
- In diesem Monitor sind Kühlungslüfter installiert. Zur Gewährleistung einer zuverlässigen Funktion und langen Lebensdauer dieses Produkts dürfen die Belüftungsöffnungen am Monitor nicht verdeckt werden.
- Berühren Sie die Flüssigkristalle nicht, wenn der Monitor oder die Glasscheibe zerbrochen ist.
- Achten Sie auf ausreichende Luftzufuhr, damit die entstehende Wärme abgeführt werden kann.
- Stellen Sie keine Gegenstände auf den Monitor.
- Transportieren Sie den Monitor vorsichtig. Bewahren Sie die Verpackung für spätere Transporte auf.
- Wenn der Kühlungslüfter ständig in Betrieb ist, sollten die Belüftungsöffnungen mindestens einmal im Monat gereinigt werden.
- Um die zuverlässige Funktion des Monitors sicherzustellen, reinigen Sie bitte mindestens einmal im Jahr die Belüftungsöffnungen auf der Rückseite des Gehäuses von Verunreinigungen und Staub.
- Wenn Sie ein LAN-Kabel verwenden, schließen Sie dieses nicht an Peripheriegeräte an, an deren Anschlüssen möglicherweise eine zu hohe Spannung anliegt.
- Verwenden Sie den Monitor nicht in heißen, feuchten, staubigen oder öligen Bereichen.
- Verwenden Sie den Monitor nicht in Umgebungen mit starken Temperatur- und Feuchtigkeitsschwankungen, und stellen Sie ihn nicht direkt im kalten Luftstrom einer Klimaanlage auf, da diese Bedingungen die Lebensdauer des Monitors beeinträchtigen können oder zu Kondensation führen können. Wenn es zu Kondensation gekommen ist, lassen Sie den Monitor mit abgezogenem Netzstecker stehen, bis die Kondensation verschwunden ist.

Anschluss an einen Fernseher\*

- Das Kabelverteilersystem muss insbesondere gemäß dem Abschnitt 820.93, Grounding of Outer Conductive Shield of a Coaxial Cable (Erdung der Außenabschirmung bei Koaxialkabeln) der NEC-Vorschriften (National Electrical Code, ANSI/NFPA 70) geerdet sein.
- Die Abschirmung des Koaxialkabels sollte mit der Erdung des Gebäudes verbunden werden.

Unter den folgenden Bedingungen müssen Sie den Monitor sofort vom Stromnetz trennen und sich mit einem qualifizierten Wartungstechniker in Verbindung setzen:

- Das Netzkabel oder der Netzstecker ist beschädigt.
- Flüssigkeit wurde über den Monitor gegossen, oder Gegenstände sind in das Gehäuse gefallen.
- Der Monitor wurde Regen oder Wasser ausgesetzt.
- Der Monitor wurde fallen gelassen, oder das Gehäuse wurde beschädigt.
- Sie stellen strukturelle Schäden wie Risse oder ein untypisches Schwanken fest.
- Der Monitor arbeitet trotz Beachtung der Bedienungsanleitung nicht ordnungsgemäß.

### **Einsatzempfehlungen**

- Eine optimale Leistung des Monitors wird nach 20 Minuten Aufwärmzeit erreicht.
- Geben Sie Ihren Augen regelmäßig eine Ruhepause, indem Sie ein Objekt in einer Entfernung von mindestens 5 Fuß fokussieren. Blinzeln Sie häufig.
- Stellen Sie den Monitor in einem 90°-Winkel zu Fenstern und anderen Lichtquellen auf, um Blendungen und Reflexionen zu verringern.
- Reinigen Sie die Oberfläche des LCD-Bildschirms mit einem flusenfreien, nichtscheuernden Tuch. Verwenden Sie keine Reinigungsmittel oder Glasreiniger!
- Stellen Sie Helligkeit, Kontrast und Schärfe des Monitors mit den jeweiligen Steuerelementen ein, um die Lesbarkeit zu verbessern.
- <span id="page-5-0"></span>• Vermeiden Sie die längerfristige Wiedergabe stehender Muster auf dem Bildschirm, um Bildschatten (Einbrenneffekte) zu vermeiden.
- Lassen Sie Ihre Augen regelmäßig untersuchen.

#### **Ergonomie**

Zur Einrichtung einer ergonomisch optimalen Arbeitsumgebung wird Folgendes empfohlen:

- Verwenden Sie bei Standardsignalen die voreingestellten Größen- und Positionseinstellungen.
- Verwenden Sie die voreingestellte Farbeinstellung.
- Verwenden Sie Non-Interlaced-Signale.
- Verwenden Sie die Primärfarbe Blau nicht auf einem dunklen Hintergrund, da dies die Lesbarkeit beeinträchtigt und aufgrund des geringen Kontrasts zur Ermüdung der Augen führen kann.
- Geeignet für Unterhaltungszwecke in Umgebungen mit kontrollierter Beleuchtung, um störende Bildschirmreflexionen zu vermeiden.

#### **Reinigen des LCD-Bildschirms**

- Wenn der LCD-Bildschirm staubig ist, wischen Sie ihn vorsichtig mit einem weichen Tuch ab.
- Scheuern Sie den LCD-Bildschirm nicht mit harten **Materialien**
- Üben Sie keinen Druck auf die Oberfläche des LCD-Bildschirms aus.
- Verwenden Sie keine lösungsmittelhaltigen Reiniger, da sie zur Abnutzung oder Verfärbung der LCD-Bildschirmoberfläche führen.

#### **Reinigen des Gehäuses**

- Ziehen Sie den Netzstecker aus der Netzsteckdose.
- Wischen Sie das Gehäuse mit einem weichen Tuch vorsichtig ab.
- Reinigen Sie das Gehäuse mit einem mit neutralem Reinigungsmittel und Wasser angefeuchteten Tuch, und trocknen Sie es mit einem trockenen Tuch ab.
- **HINWEIS:** Reinigen Sie das Gehäuse NICHT mit Benzol, Verdünnern, alkalischen oder alkoholhaltigen Lösungsmitteln, Glasreinigern, Wachs, Politur, Waschmitteln oder Insektiziden. Gummi oder Vinyl sollten nicht über einen längeren Zeitraum mit dem Gehäuse in Kontakt sein. Diese Flüssigkeiten und Materialien können dazu führen, dass die Farbe beeinträchtigt wird, reißt oder abblättert.

## <span id="page-6-0"></span>**Inhalt**

Der Karton\* mit Ihrem neuen Monitor sollte Folgendes enthalten:

- LCD-Monitor
- Netzkabel\*<sup>1</sup>
- Videosignalkabel
- Drahtlose Fernbedienung und AAA-Batterien (2 x)
- Installationshandbuch
- Klemme
- **Schraube**

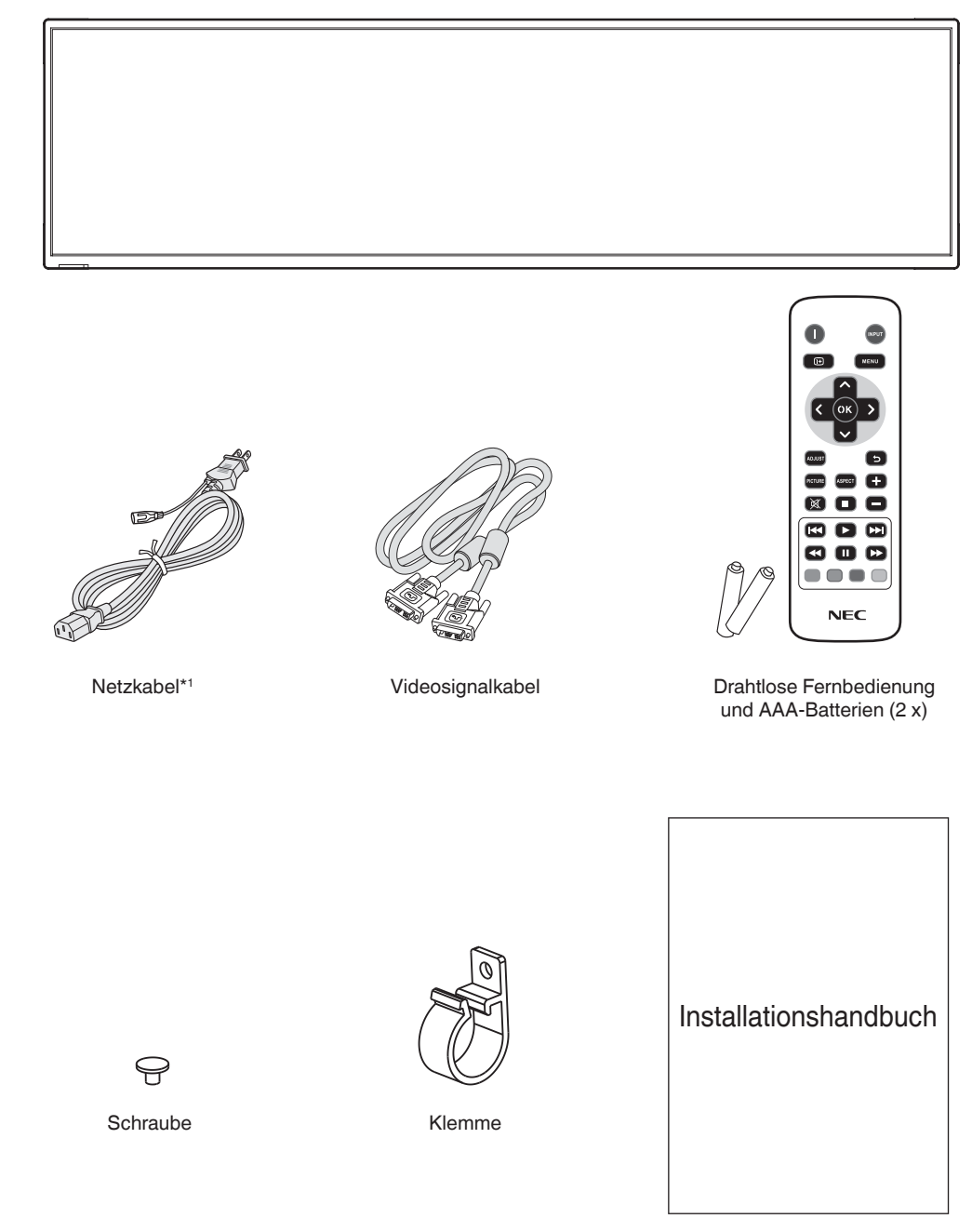

Installationshandbuch

- \* Bewahren Sie den Originalkarton und das Verpackungsmaterial für zukünftige Transporte des Monitors unbedingt auf.
- \*1 Typ and Anzahl der enthaltenen Netzkabel hängen davon ab, wohin der LCD-Monitor geliefert wird. Wenn mehr als ein Netzkabel enthalten ist, verwenden Sie ein für die Netzspannung geeignetes und zugelassenes Netzkabel, das den Sicherheitsstandards des betreffenden Landes entspricht.

## <span id="page-7-0"></span>**Installation**

Den Inhalt entnehmen Sie bitte dem Inhaltsblatt.

*Dieses Gerät kann ohne stützendes Montagezubehör nicht benutzt oder installiert werden. Es wird dringend empfohlen, die korrekte Anbringung von einer erfahrenen, von NEC autorisierten Servicekraft vornehmen zu lassen. Bei Nichteinhaltung der NEC-Standard-Montageanleitungen kann es zu Schäden am Gerät oder Verletzungen des Benutzers kommen. Die Produkthaftung deckt durch unsachgemäße Installation entstandene Schäden nicht ab. Die Nichtbeachtung dieser Empfehlungen kann zum Erlöschen Ihres Garantieanspruchs führen.*

## **Montage**

Bringen Sie den Monitor NICHT selbst an. Bitte wenden Sie sich an Ihren Händler. Es wird dringend empfohlen, den Monitor von einem erfahrenen, qualifizierten Techniker sachgemäß anbringen zu lassen. Bitte prüfen Sie die Umgebung, in der der Monitor angebracht werden soll. Der Kunde trägt die Verantwortung für die Anbringung an einer Wand oder einer Decke. Nicht alle Wände oder Decken sind fest genug, um dem Gewicht des Monitors standzuhalten. Die Produkthaftung deckt durch unsachgemäße Anbringung, Umbau oder höhere Gewalt entstandene Schäden nicht ab. Die Nichtbeachtung dieser Empfehlungen kann zum Erlöschen Ihres Garantieanspruchs führen.

### **Für qualifizierte NEC-Techniker:**

Für einen sicheren Halt verwenden Sie mindestens zwei Bügel zur Befestigung des Geräts. Befestigen Sie das Gerät an mindestens zwei Punkten.

## **Bei der Anbringung an einer Wand oder Decke ist Folgendes zu beachten:**

- NEC empfiehlt Montageadapter, die der Norm UL1678 für Nordamerika entsprechen.
- NEC empfiehlt dringend, Schrauben der Größe M6 (mit einer Länge von 8-10 mm + Dicke von Bügel und Unterlegscheibe) zu verwenden. Wenn Sie Schrauben verwenden, die länger **Schraube** Gerät Keine Lücke 8-10 mm Bügel und Unterlegscheibe unter ϕ 8,0 mm Unterlegscheiben Tragebügel Kein Gewinde 2,0 mm

als 8-10 mm sind, prüfen Sie die Tiefe der Bohrung. (Empfohlenes Anzugsdrehmoment: 470-635 N•cm). Die Bügelaussparung sollte weniger als ϕ 8,0 mm betragen.

- Prüfen Sie vor der Anbringung die Installationsumgebung, um sicherzustellen, dass sie das Gewicht des Geräts trägt und das Gerät vor Beschädigung geschützt ist.
- Ausführliche Hinweise finden Sie in der Anleitung, die der Halterung beiliegt.
- Vergewissern Sie sich, dass zwischen dem Monitor und der Halterung keine Lücke vorhanden ist.
- Bei der Verwendung in einer Videowand über einen längeren Zeitraum können sich die Monitore aufgrund der Temperaturänderungen leicht ausdehnen. Es empfiehlt sich daher, zwischen angrenzenden Monitorkanten einen Spalt von mehr als einem Millimeter vorzusehen.
- Üben Sie beim Aufstellen keinen Druck auf den Bildschirm aus. Der Monitor darf an keiner Stelle gedrückt oder geschoben werden. Lehnen Sie sich nicht auf den Monitor. Dies kann zu Verformungen oder Beschädigungen des Monitors führen.

Um zu verhindern, dass sich der LCD-Monitor von der Wand oder Decke löst, empfiehlt NEC dringend, ein Sicherungskabel zu verwenden.

Montieren Sie den LCD-Monitor an einer Stelle der Wand oder Decke, die stabil genug ist, um ihn zu tragen.

Bereiten Sie den LCD-Monitor mit Montagezubehör wie Haken, Ringschraube oder Befestigungsteilen vor, und sichern Sie ihn dann mit einem Kabel. Das Sicherungskabel darf nicht straff sitzen.

**VORSICHT:** Hängen Sie den Monitor nicht ausschließlich mithilfe des Sicherungskabels auf. Der Monitor muss ordnungsgemäß montiert werden.

Vergewissern Sie sich vor der Montage, dass das Montagezubehör stabil genug ist, um den LCD-Monitor zu tragen.

## **Anbringungsort**

- Die Wand bzw. Decke muss fest genug sein, um das Gewicht des Monitors und des Montagezubehörs zu tragen.
- Bringen Sie das Gerät NICHT an Stellen an, an denen es durch den Zusammenstoß mit einer Tür oder einem Tor beschädigt werden kann.
- Bringen Sie das Gerät NICHT in stark vibrierenden und staubigen Umgebungen an.
- Bringen Sie den Bildschirm NICHT nahe der Stelle an, an der die Hauptstromleitung in das Gebäude eintritt.
- Bringen Sie den Monitor NICHT so an, dass Personen leicht nach dem Gerät und der Halterung greifen und sich daran festhalten können.
- Achten Sie auf ausreichende Luftzufuhr, oder sorgen Sie für Klimatisierung am Monitor, damit die entstehende Wärme vom Monitor und der Halterung abgeführt werden kann.

## **Anbringung an der Decke**

- Vergewissern Sie sich, dass die Decke stabil genug ist, um das Gewicht des Geräts und der Halterung auf Dauer und auch im Fall von Erdbeben, unerwarteten Vibrationen und anderen externen Krafteinwirkungen zu tragen.
- Vergewissern Sie sich, dass das Gerät an einem soliden Teil der Deckenkonstruktion angebracht wird, wie zum Beispiel einem Stützträger. Sichern Sie den Monitor mit Schrauben, Federscheiben, Unterlegscheibe und Mutter.
- Bringen Sie das Gerät NICHT an Stellen an, die keine stützende interne Struktur aufweisen. Verwenden Sie für die Anbringung KEINE Holzschrauben oder Ankerschrauben. Bringen Sie das Gerät NICHT an der Decke oder an Anhängevorrichtungen an.

### **Wartung**

- Überprüfen Sie regelmäßig, ob sich die Halterung löst; überprüfen Sie die Halterung regelmäßig auf lockere Schrauben, Verformungen oder andere Probleme. Wenn Sie ein Problem feststellen, wenden Sie sich bitte an einen qualifizierten Servicetechniker.
- Überprüfen Sie regelmäßig den Anbringungsort auf Schäden oder Schwachstellen, die sich mit der Zeit einstellen können.

## <span id="page-8-0"></span>**Ausrichtung**

• Wenn Sie den Monitor im Hochformat verwenden, sollte er im Uhrzeigersinn gedreht werden, sodass die rechte Seite zur oberen Seite wird und sich die linke Seite am unteren Rand befindet. Damit stellen Sie die ordnungsgemäße Belüftung sicher und verlängern die Lebensdauer des Monitors. Eine unzureichende Belüftung kann die Lebensdauer des Monitors verkürzen.

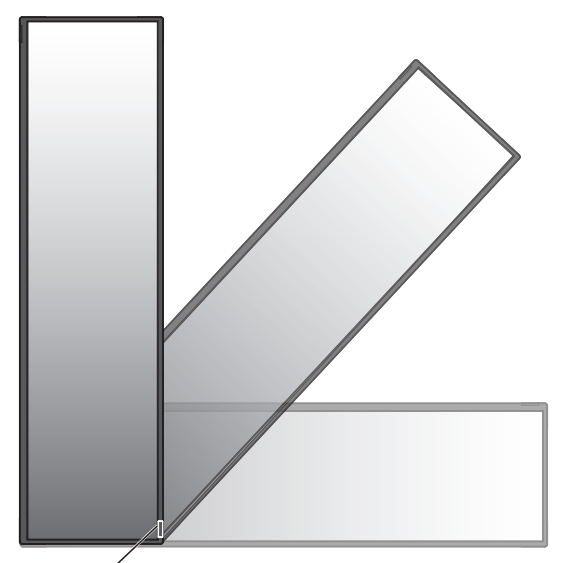

Fernbedienungssensor und Betriebsanzeige

## **Anbringung des Montagezubehörs**

Der Monitor ist zur Verwendung mit dem VESA-Montagesystem konzipiert.

## **1. Montagezubehör anbringen**

Achten Sie darauf, dass Sie den Monitor beim Anbringen des Zubehörs nicht kippen.

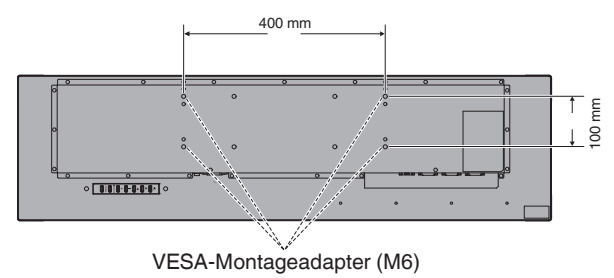

Montagezubehör kann an den Monitor angebracht werden, wenn dieser mit der Vorderseite nach unten liegt Um Beschädigungen der Vorderseite zu vermeiden, legen Sie die Schutzfolie unter den LCD-Monitor auf den Tisch. Die Schutzfolie war in der Originalverpackung um den LCD-Monitor gewickelt. Stellen Sie sicher, dass sich nichts auf dem Tisch befindet, was den Monitor beschädigen kann.

- **HINWEIS:** Legen Sie den Monitor vor der Montage auf eine ebene Fläche mit ausreichendem Platz.
- **HINWEIS:** Sie können für die Montage 200 mm-/100 mm-Bohrungen verwenden.

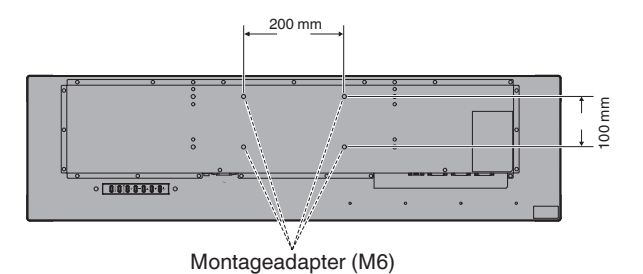

## **2. Belüftungsanforderungen**

Wenn Sie das Gerät in einem geschlossenen Bereich oder einer Vertiefung montieren, sorgen Sie dafür, dass die Wärme entweichen kann, indem Sie einen ausreichenden Abstand zwischen dem Monitor und der Umgebung lassen, wie unten dargestellt.

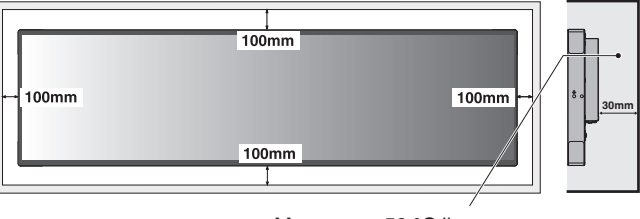

Muss unter 50 °C liegen.

Achten Sie auf ausreichende Luftzufuhr, oder sorgen Sie für Klimatisierung am Monitor, damit die entstehende Wärme vom Monitor und der Halterung abgeführt werden kann, insbesondere wenn Sie mehrere Monitore nebeneinander verwenden.

## <span id="page-9-0"></span>**Teile und ihre Funktionen**

## **Bedienfeld**

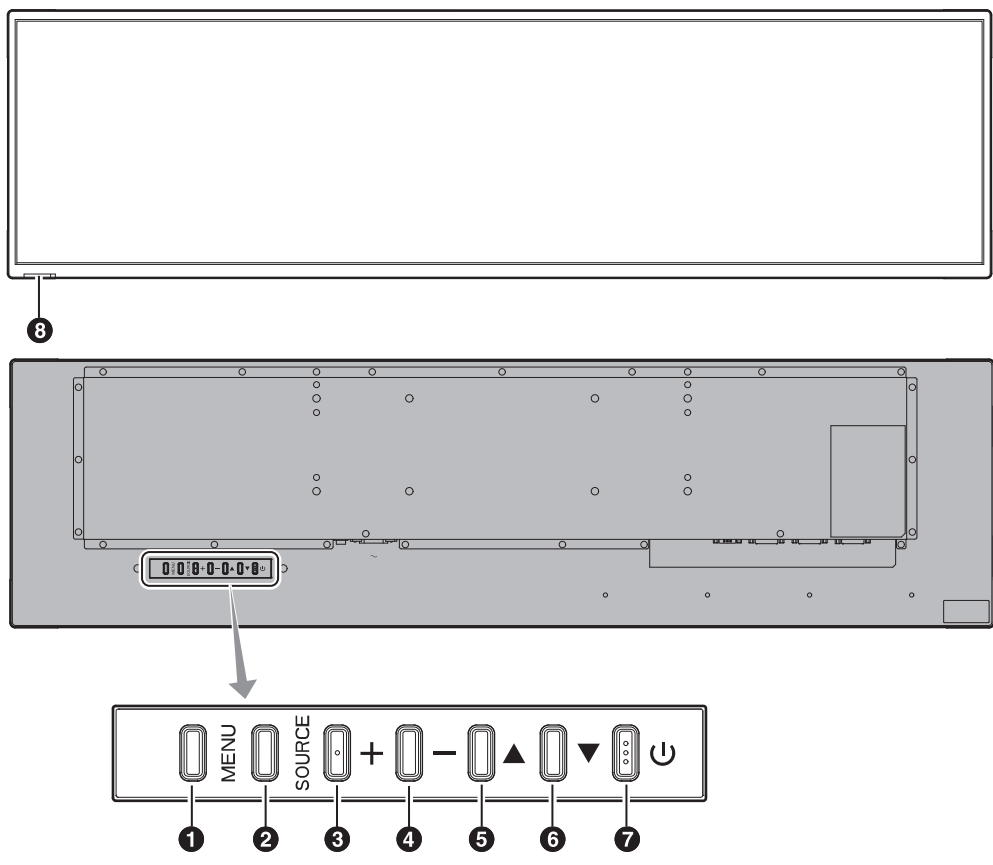

## 1 **Taste MENU (Menü)**

Schaltet das OSD-Menü ein/aus.

## 2 **Taste SOURCE (Quelle)**

Dient im OSD-Menü als Taste INPUT (Eingang). Sie können mit der Taste AUF (▲) und der Taste AB (▼ ) [DVI1] oder [DVI2] auswählen. Dies sind die verfügbaren Eingänge mit ihren werkseitig voreingestellten Namen.

## 3 **Taste PLUS (+)**

Dient als Taste (+), mit der Sie die Einstellung im OSD-Menü erhöhen können.

## 4 **Taste MINUS (-)**

Dient als Taste (-), mit der Sie die Einstellung im OSD-Menü verringern können.

## 5 **Taste AUF ( )**

Dient als Taste AUF, mit der Sie im OSD-Menü den markierten Bereich nach oben verschieben können, um Einstellungselemente auszuwählen.

## **6** Taste AB ( $\blacktriangledown$ )

Dient als Taste AB, mit der Sie im OSD-Menü den markierten Bereich nach unten verschieben können, um Einstellungselemente auszuwählen.

## G **Netztaste ( )**

Schaltet die Stromversorgung ein/aus. Siehe auch [Seite](#page-15-1) 14.

## $\bullet$  **Fernbedienungssensor und Betriebsanzeige**

Empfängt (bei Verwendung der drahtlosen Fernbedienung) das Signal der Fernbedienung. Siehe auch [Seite](#page-12-1) 11. Leuchtet grün, wenn der LCD-Monitor betriebsbereit ist. Leuchtet rot, wenn der LCD-Monitor ausgeschaltet ist. Leuchtet rot, während sich der LCD-Monitor im Bereitschaftsmodus befindet und die "Zeitplan"-Funktion aktiviert ist. Wenn im Monitor ein Komponentenfehler erkannt wird, blinkt die Anzeige rot.

## <span id="page-10-0"></span>**Anschlusspanel**

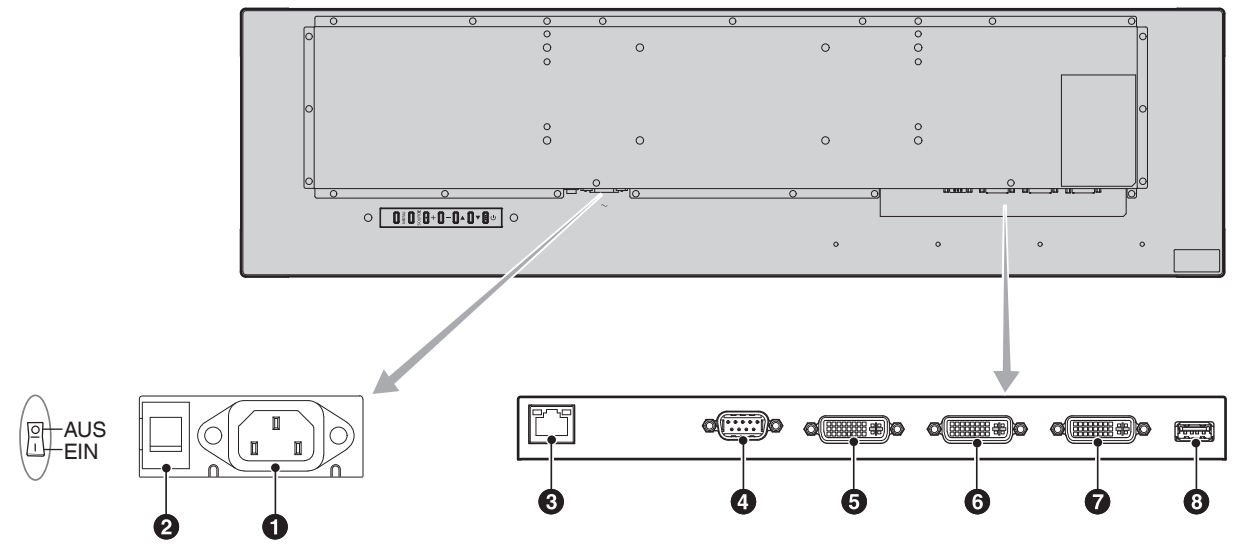

## A **Wechselstromeingang**

Hier wird das mitgelieferte Netzkabel angeschlossen.

## **2** Hauptnetzschalter

Ein-/Aus-Schalter zum Ein-/Ausschalten der Hauptstromversorgung.

## C **LAN-Anschluss (RJ-45)**

LAN-Verbindung. Siehe [Seite](#page-23-1) 22.

## D **RS-232C IN (D-Sub-Anschluss, 9-polig)**

Schließen Sie den RS-232C-Eingang von externen Geräten wie z. B. einem Computer an, um die RS-232C-Funktionen zu steuern.

## E **DVI-Ausgangsanschluss**

Schließen Sie ihn an den DVI-Eingangsanschluss der digitalen Eingangsschnittstelle eines anderen Monitors an.

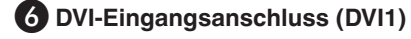

## G **DVI-Eingangsanschluss (DVI2)**

Schließen Sie ihn an ein Gerät an, das dem DVI-Standard der digitalen Eingangsschnittstelle entspricht.

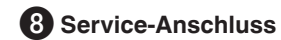

Dieser Anschluss dient zukünftigen Software-Upgrades.

## <span id="page-11-0"></span>**Drahtlose Fernbedienung**

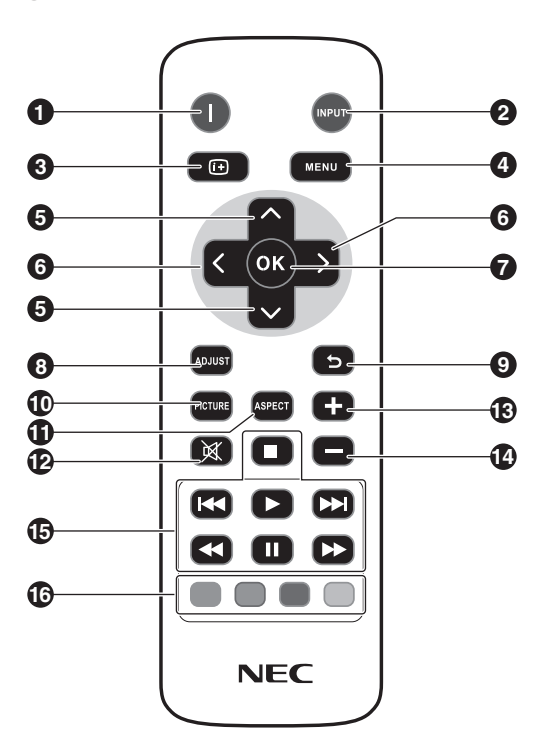

## A **Netztaste**

Schaltet die Fernbedienung ein bzw. in den Bereitschaftsmodus.

## **2** Taste INPUT (Eingang)

Wählt das Eingangssignal aus. DVI1, DVI2

3 **Taste INFO** Schaltet das Informations-OSD ein/aus. Siehe [Seite](#page-16-1) 15.

## 4 **Taste MENU (Menü)**

Schaltet das OSD-Menü ein/aus.

## **6** Taste AUF/AB

Dient als Taste ▲ ▼, mit der Sie im OSD-Menü den markierten Bereich nach oben oder unten verschieben können, um Einstellungselemente auszuwählen.

## 6 **Taste LINKS/RECHTS**

Erhöht oder verringert in den OSD-Menüeinstellungen den Einstellungswert.

## 7 **Taste OK**

Nimmt eine Auswahl vor.

### 8 **Taste ADJUST (Anpassen)**

Kann mit diesem Monitor nicht verwendet werden.

## 9 **Taste ZURÜCK**

Kehrt im OSD-Menü zum vorherigen Menü zurück.

## *<b>D* Taste PICTURE (Bild)

Wählt den Bildmodus aus, [Dynamic] (Dynamisch), [Standard], [Cinema] (Kino), [Custom] (Benutzerdefiniert).

Dynamisch: für bewegliche Bilder wie DVDs. Standard: für Bilder. Kino: für Filme. Benutzerdefiniert: aktiviert die automatische Dimmfunktion.

## K **Taste ASPECT (Seitenverhältnis)**

Wählt das Seitenverhältnis aus, [Full] (Vollbild), [Trim up] (Nach oben beschneiden), [Trim down] (Nach unten beschneiden), [Zoom]. Siehe [Seite](#page-16-2) 15.

## L **Taste STUMM**

Kann mit diesem Monitor nicht verwendet werden.

## **1302** Taste LAUTSTÄRKE AUF/AB

Kann mit diesem Monitor nicht verwendet werden.

### O **Tasten AUDIO-/VIDEO-STEUERUNG**

Kann mit diesem Monitor nicht verwendet werden.

## *<b>P* Tasten MEDIENSTEUERUNG

Kann mit diesem Monitor nicht verwendet werden.

## <span id="page-12-1"></span><span id="page-12-0"></span>**Reichweite der Fernbedienung**

Richten Sie bei Verwendung der Tasten die Vorderseite der Fernbedienung auf den Fernbedienungssensor am LCD-Monitor.

Verwenden Sie die Fernbedienung in einem Abstand von ca. 5 m (16 Fuß) vom Fernbedienungssensor entfernt oder in einem horizontalen oder vertikalen Winkel von 30° und in einem Abstand von ca. 3,5 m (11 Fuß).

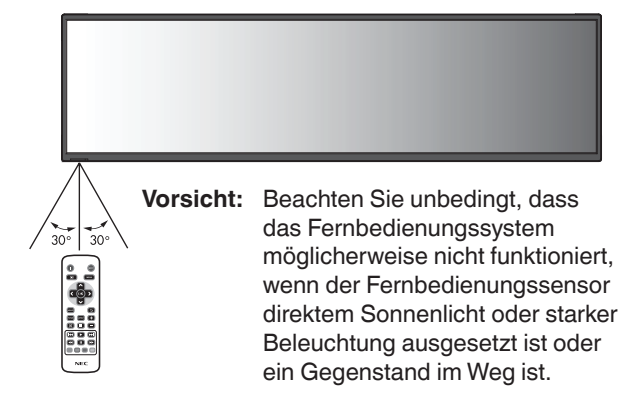

## **Handhabung der Fernbedienung**

- Schützen Sie die Fernbedienung vor starken Stößen.
- Schützen Sie die Fernbedienung vor Wasser oder anderen Flüssigkeiten. Wenn die Fernbedienung nass wird, trocknen Sie sie unverzüglich ab.
- Schützen Sie die Fernbedienung vor Hitze und Dampf.
- Öffnen Sie die Fernbedienung nur zum Einsetzen der Batterien.

## <span id="page-13-0"></span>**1. Legen Sie den Installationsort fest.**

- **VORSICHT:** Die Installation des LCD-Monitors muss von einem qualifizierten Techniker vorgenommen werden. Weitere Informationen erhalten Sie von Ihrem Händler.
- **VORSICHT:**DER LCD-MONITOR MUSS VON MINDESTENS VIER PERSONEN TRANSPORTIERT ODER AUFGESTELLT WERDEN. Andernfalls kann es zu Verletzungen kommen, wenn der LCD-Monitor herunterfällt.
- **VORSICHT:** Der Monitor darf nicht auf dem Kopf stehend befestigt oder bedient werden.
- **WICHTIG:** Legen Sie die Schutzfolie unter den Monitor, damit der LCD-Bildschirm nicht verkratzt. Die Schutzfolie war in der Verpackung um den Monitor gewickelt.

## **2. Legen Sie die Batterien in die Fernbedienung ein.**

Die Fernbedienung benötigt zwei 1,5V-Micro-Batterien (AAA). So legen Sie Batterien ein bzw. tauschen diese aus:

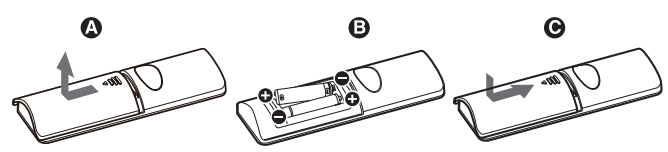

- A. Drücken Sie auf die Abdeckung, und schieben Sie sie auf.
- B. Legen Sie die Batterien entsprechend der Markierungen (+) und (–) im Gehäuse ein.
- C. Bringen Sie die Abdeckung wieder an.
- **VORSICHT:** Die falsche Verwendung von Batterien kann dazu führen, dass diese auslaufen oder explodieren.

NEC empfiehlt die Verwendung folgender Batterien:

- Legen Sie Micro-Batterien (AAA) so ein, dass die Markierungen (+) und (–) auf den Batterien mit den entsprechenden Markierungen im Batteriefach übereinstimmen.
- Verwenden Sie nicht zur gleichen Zeit verschiedene Batteriemarken.
- Verwenden Sie nicht zur gleichen Zeit alte und neue Batterien. Dies kann zur Verkürzung der Batterielebensdauer oder zum Auslaufen der Batterieflüssigkeit führen.
- Entfernen Sie leere Batterien umgehend, um ein Auslaufen der Batteriesäure in das Batteriefach zu vermeiden.
- Berühren Sie ausgelaufene Batteriesäure nicht, da diese Ihrer Haut schaden kann.
- **HINWEIS:** Wenn Sie wissen, dass Sie die Fernbedienung längere Zeit nicht benutzen werden, sollten Sie die Batterien herausnehmen.

## **3. Schließen Sie externe Geräte an. (Siehe [Seite](#page-14-1) 13)**

• Zum Schutz der externen Geräte schalten Sie die Hauptstromversorgung aus, bevor Sie die Geräte anschließen.

- Weitere Informationen finden Sie in der Bedienungsanleitung der Geräte.
- **HINWEIS:** Beim Einschalten des Monitors oder eines anderen externen Geräts dürfen keine Kabel angeschlossen bzw. abgezogen werden, da dies zu einem Verlust des Monitorbilds führen kann.

## **4. Schließen Sie das mitgelieferte Netzkabel an.**

- Das Gerät sollte in der Nähe einer leicht zugänglichen Netzsteckdose aufgestellt werden.
- Befestigen Sie das Netzkabel am LCD-Monitor, indem Sie die Schraube und die Klemme anbringen.
- Stecken Sie die Steckerstifte vollständig in die Netzsteckdose.

Eine lose Verbindung kann die Bildqualität beeinträchtigen.

**HINWEIS:** Informationen zur Auswahl des richtigen Netzkabels finden Sie in dieser Bedienungsanleitung im Abschnitt "Sicherheitsvorkehrungen und Pflege". (Empfohlenes Anzugsdrehmoment: 139 - 189N•cm).

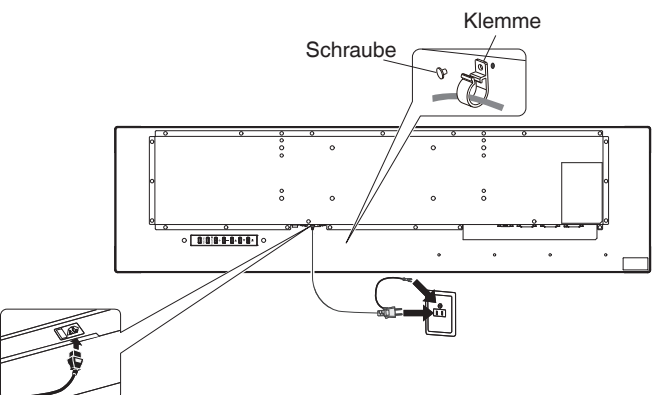

## **5. Schalten Sie die Stromversorgung aller angeschlossenen externen Geräte ein.**

Wenn ein Computer angeschlossen ist, schalten Sie zunächst die Stromversorgung des Computers ein.

## **6. Bedienen Sie die angeschlossenen externen Geräte.**

Zeigen Sie auf dem Bildschirm das Signal von der gewünschten Eingangsquelle an.

## **7. Passen Sie das Bild an. (Siehe [Seite](#page-19-1) 18)**

Passen Sie gegebenenfalls die Hintergrundbeleuchtung oder den Kontrast an.

## **8. Empfohlene Einstellungen**

Zur Reduzierung von "Bildschatten" nehmen Sie je nach verwendeter Anwendung folgende Einstellungen vor: "Anti-Image Retention", "Uhr", "Zeitplan".

## <span id="page-14-0"></span>**Verbindungen**

**HINWEIS:** Beim Einschalten der Hauptstromversorgung des Monitors oder der Stromversorgung eines anderen externen Geräts dürfen keine Kabel angeschlossen oder abgezogen werden, da dies zu einem Verlust des Monitorbilds führen kann.

## **Bevor Sie Verbindungen vornehmen:**

- Schalten Sie zunächst die Stromversorgung aller angeschlossenen Geräte aus, und nehmen Sie die Verbindungen vor.
- Informationen finden Sie in der Bedienungsanleitung für das jeweilige Gerät.

## <span id="page-14-1"></span>**Anschlussplan**

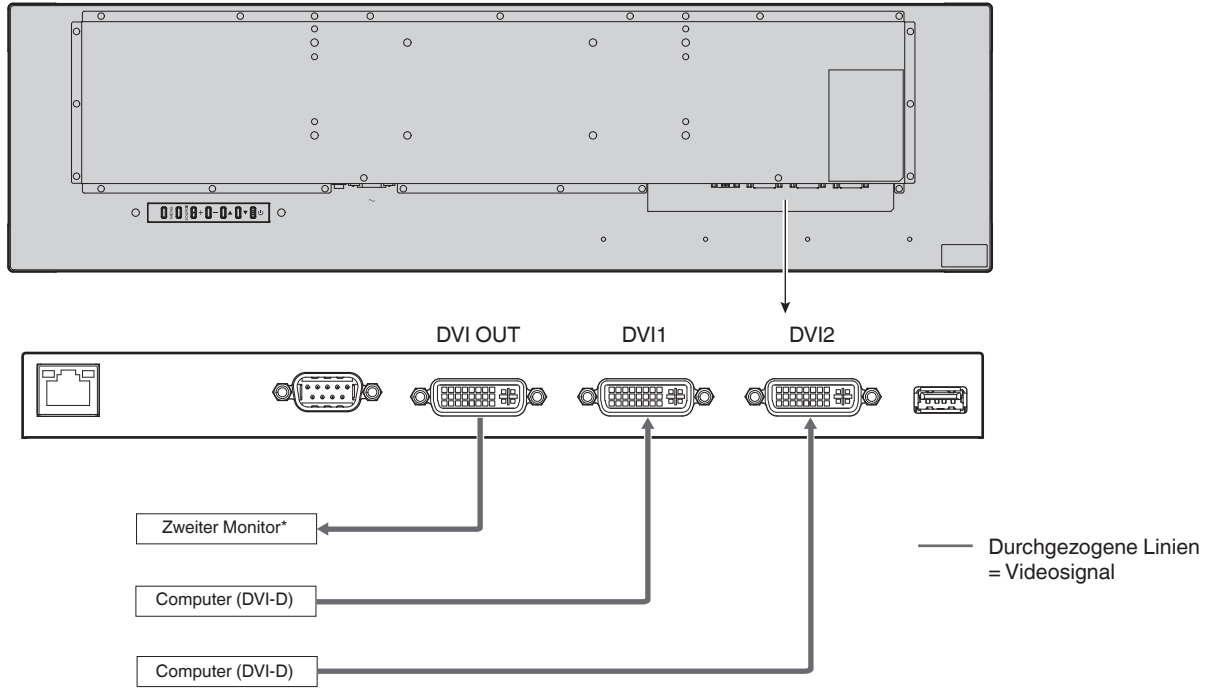

\*: Für die Verkettung von Monitoren gilt eine Obergrenze für die Anzahl der Monitore, die zusammengeschlossen werden können.

## **Herstellen einer Verbindung mit einem Computer**

Durch die Verbindung eines Computers mit dem LCD-Monitor können Sie den Videosignalausgang des Computers wiedergeben. Einige Grafikkarten unterstützen möglicherweise nicht die erforderliche Auflösung für eine einwandfreie Bildwiedergabe. Der LCD-Monitor zeigt ein einwandfreies Bild, indem er das werkseitig voreingestellte Timingsignal automatisch anpasst.

<Typisches werkseitig voreingestelltes Signaltiming>

| Auflösung    | . <b>.</b> . <b>.</b> <del>.</del><br>- ಀ<br>Scanfrequenz |                 |
|--------------|-----------------------------------------------------------|-----------------|
|              | <b>Horizontal</b>                                         | <b>Vertikal</b> |
| 640 x 480    | 31,5 kHz                                                  | 60 Hz           |
| 800 x 600    | 37,9 kHz                                                  | 60 Hz           |
| 1024 x 768   | 48,4 kHz                                                  | 60 Hz           |
| 1280 x 720   | 45,0 kHz                                                  | 60 Hz           |
| 1280 x 768   | 47,8 kHz                                                  | 60 Hz           |
| 1280 x 800   | 49,7 kHz                                                  | 60 Hz           |
| 1280 x 1024  | 64 kHz                                                    | 60 Hz           |
| 1360 x 768   | 47,7 kHz                                                  | 60 Hz           |
| 1366 x 768   | 47,7 kHz                                                  | 60 Hz           |
| 1400 x 1050  | 65,3 kHz                                                  | 60 Hz           |
| 1440 x 900   | 55,9 kHz                                                  | 60 Hz           |
| 1600 x 1200  | 75,0 kHz                                                  | 60 Hz           |
| 1680 x 1050  | 65,3 kHz                                                  | 60 Hz           |
| 1920 x 480*1 | 29,9 kHz                                                  | 60 Hz           |
| 1920 x 540   | 33,6 kHz                                                  | 60 Hz           |
| 1920 x 960   | 59,7 kHz                                                  | 60 Hz           |
| 1920 x 1080  | 67,5 kHz                                                  | 60 Hz           |
| 1920 x 1200  | 74,6 kHz                                                  | 60 Hz           |

\*1: Empfohlene Auflösung.

## <span id="page-15-1"></span><span id="page-15-0"></span>**Modi Stromversorgung EIN und AUS**

Die Betriebsanzeige des LCD-Monitors leuchtet grün, wenn der Monitor eingeschaltet ist.

**HINWEIS:** Der Hauptnetzschalter muss sich in der Position EIN befinden, damit der Monitor über die Fernbedienung oder die Netztaste eingeschaltet werden kann.

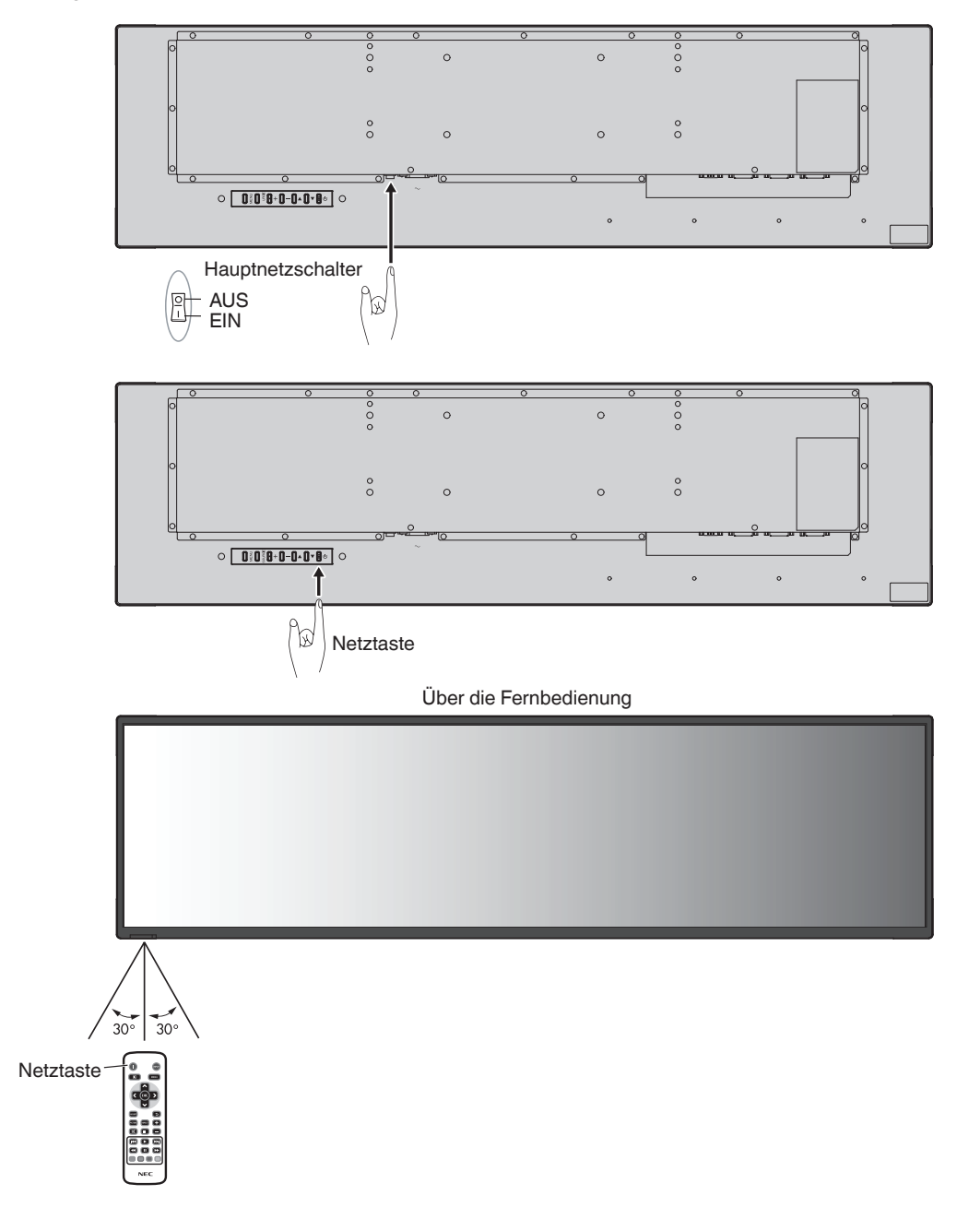

## <span id="page-16-0"></span>**Betriebsanzeige**

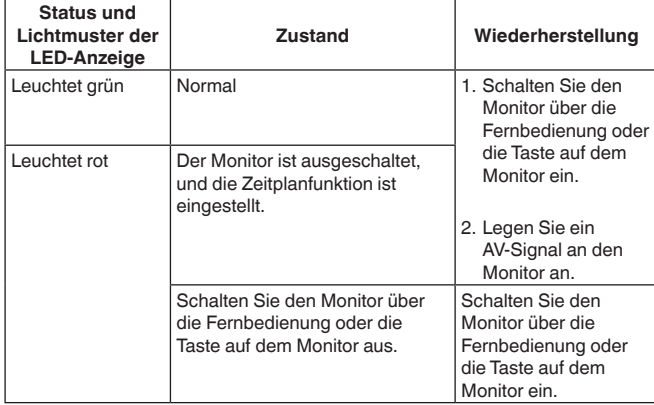

**HINWEIS:** Wenn die Anzeige rot blinkt, ist möglicherweise ein bestimmter Fehler aufgetreten; bitte wenden Sie sich an Ihren Händler.

## **Verwenden der Energieverwaltungsfunktionen**

Dieser LCD-Monitor entspricht der durch die VESA geprüften DPM-Funktion (DPM - Display Power Management). Die Energieverwaltungsfunktion ist eine Energiesparfunktion, mit der der Energieverbrauch des Monitors automatisch verringert wird, wenn die Tastatur oder die Maus über einen festgelegten Zeitraum nicht verwendet wurde. Der LCD-Monitor wechselt in einen

Energieverwaltungsmodus, wenn die POWER SAVE-Funktion (Energiesparfunktion) des Monitors auf ENABLE (Aktivieren) gestellt wurde und der Monitor eine bestimmte Zeit lang "keinen Signaleingang" erkannt hat. Auf diese Weise verlängert sich die Lebensdauer des Monitors und der Energieverbrauch des Monitors wird gesenkt.

**HINWEIS:** Je nach verwendetem Computer und verwendeter Grafikkarte kann diese Funktion möglicherweise nicht verwendet werden. Wenn kein Videosignal mehr empfangen wird, schaltet sich der Monitor nach einem festgelegten Zeitraum automatisch aus.

## <span id="page-16-2"></span>**Seitenverhältnis**

Vollbild  $\rightarrow$  Nach oben beschneiden  $\rightarrow$  Nach unten beschneiden  $\rightarrow$  Zoom  $\rightarrow$  Normal

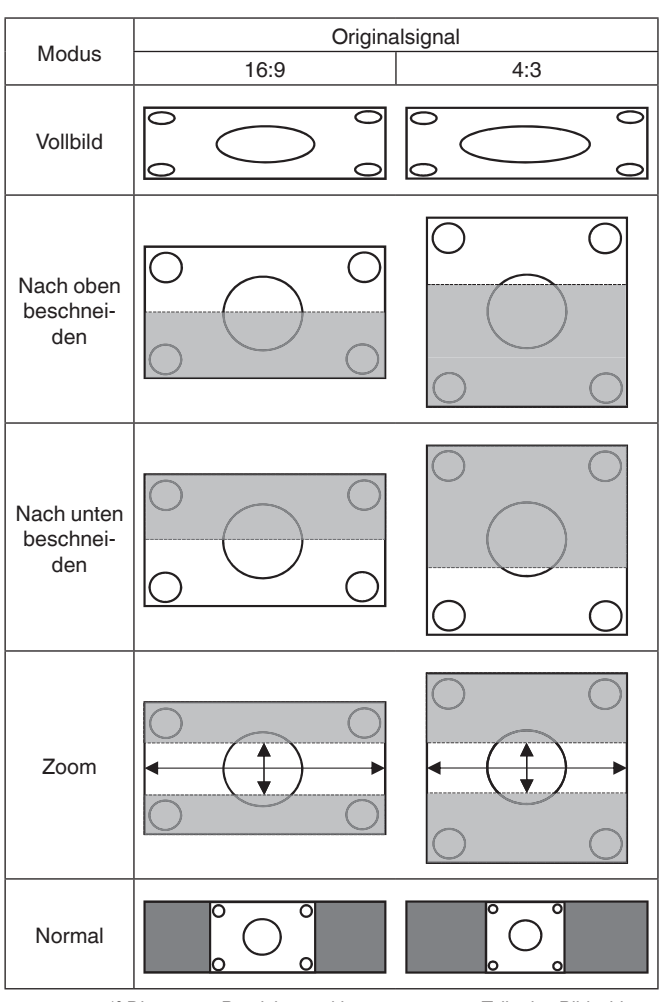

\*3 Die grauen Bereiche markieren ungenutzte Teile des Bildschirms.

**VOLLBILD:** Der gesamte Bildschirm wird ausgefüllt.

**Nach oben beschneiden:** Das Bild wird horizontal ausgedehnt, um den gesamten Bildschirm auszufüllen, während das Seitenverhältnis beibehalten wird. Ein 80 Pixel dicker Streifen wird am oberen Bildschirmrand abgeschnitten.

**Nach unten beschneiden:** Das Bild wird horizontal ausgedehnt, um den gesamten Bildschirm auszufüllen, während das Seitenverhältnis beibehalten wird. Ein 80 Pixel dicker Streifen wird am unteren Bildschirmrand abgeschnitten.

### **ZOOM**

Vergrößert/Verringert die Bildgröße horizontal oder vertikal auf die entsprechenden Abbildungsverhältnisse. (Das Bild kann horizontal und vertikal von 0,9- bis 3-fach vergrößert werden.) Die Anzeigeposition kann mit H.Position bzw. V.Position angepasst werden.

**NORMAL:** Es wird das von der Quelle übertragene Seitenverhältnis wiedergegeben.

## <span id="page-16-1"></span>**Informations-OSD**

Das Informations-OSD bietet die folgenden Informationen: Eingangsquelle, Eingangsauflösung usw. Drücken Sie auf der Fernbedienung die Taste INFO, um das Informations-OSD aufzurufen.

## <span id="page-17-0"></span>**Bedienelemente des OSD (On-Screen-Display)**

Für diesen Monitor wird eine OSD-Funktion (OSD - On-Screen Display) verwendet, mit der Sie Einstellungen mühelos vornehmen können. Sie können mit der OSD-Funktion das auf dem Bildschirm angezeigte Menü steuern und die Helligkeit sowie andere Einstellungen anpassen.

## **Grundlegende Bedienung auf dem OSD-Bildschirm**

Vergewissern Sie sich, dass die Betriebsanzeige grün leuchtet und der Monitor eingeschaltet ist.

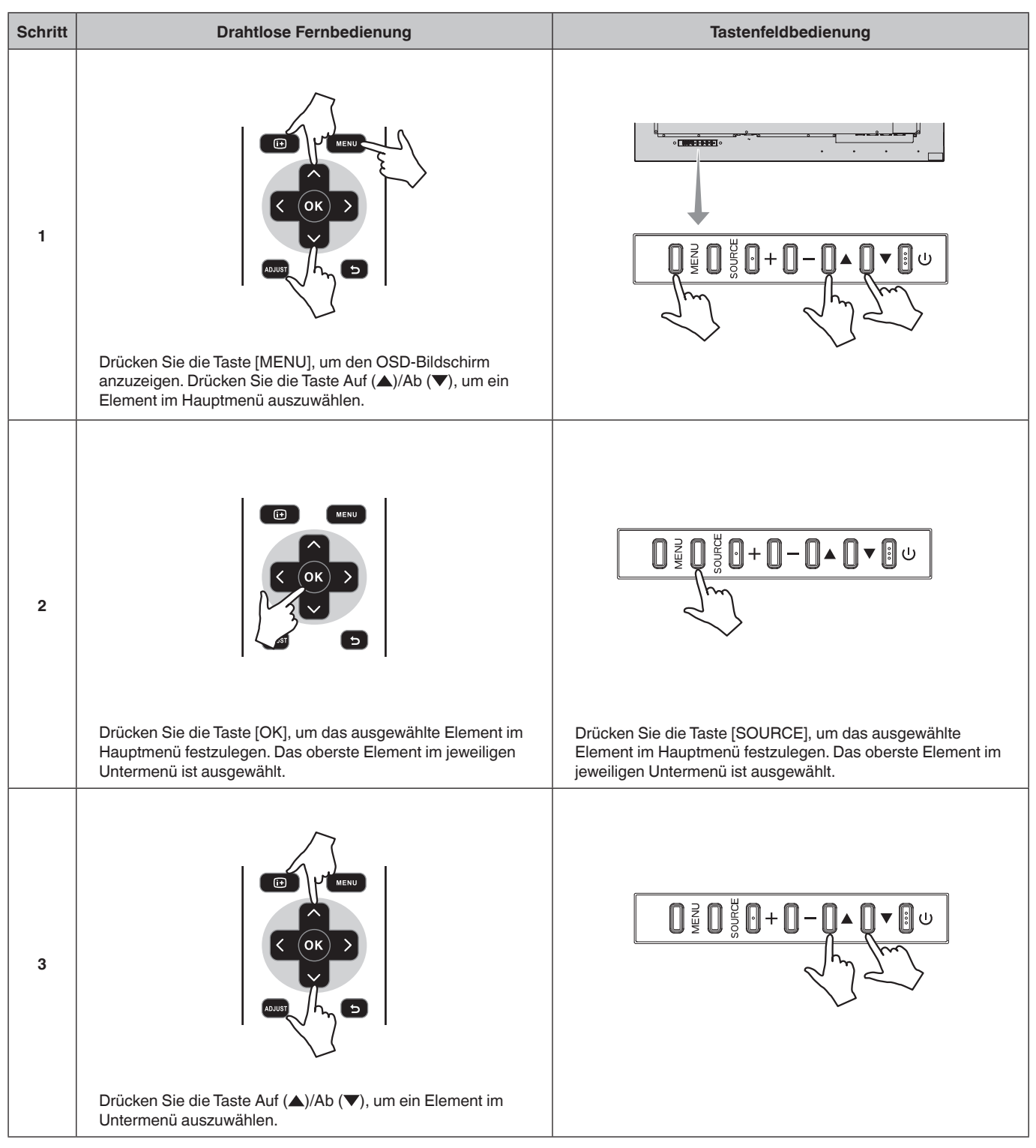

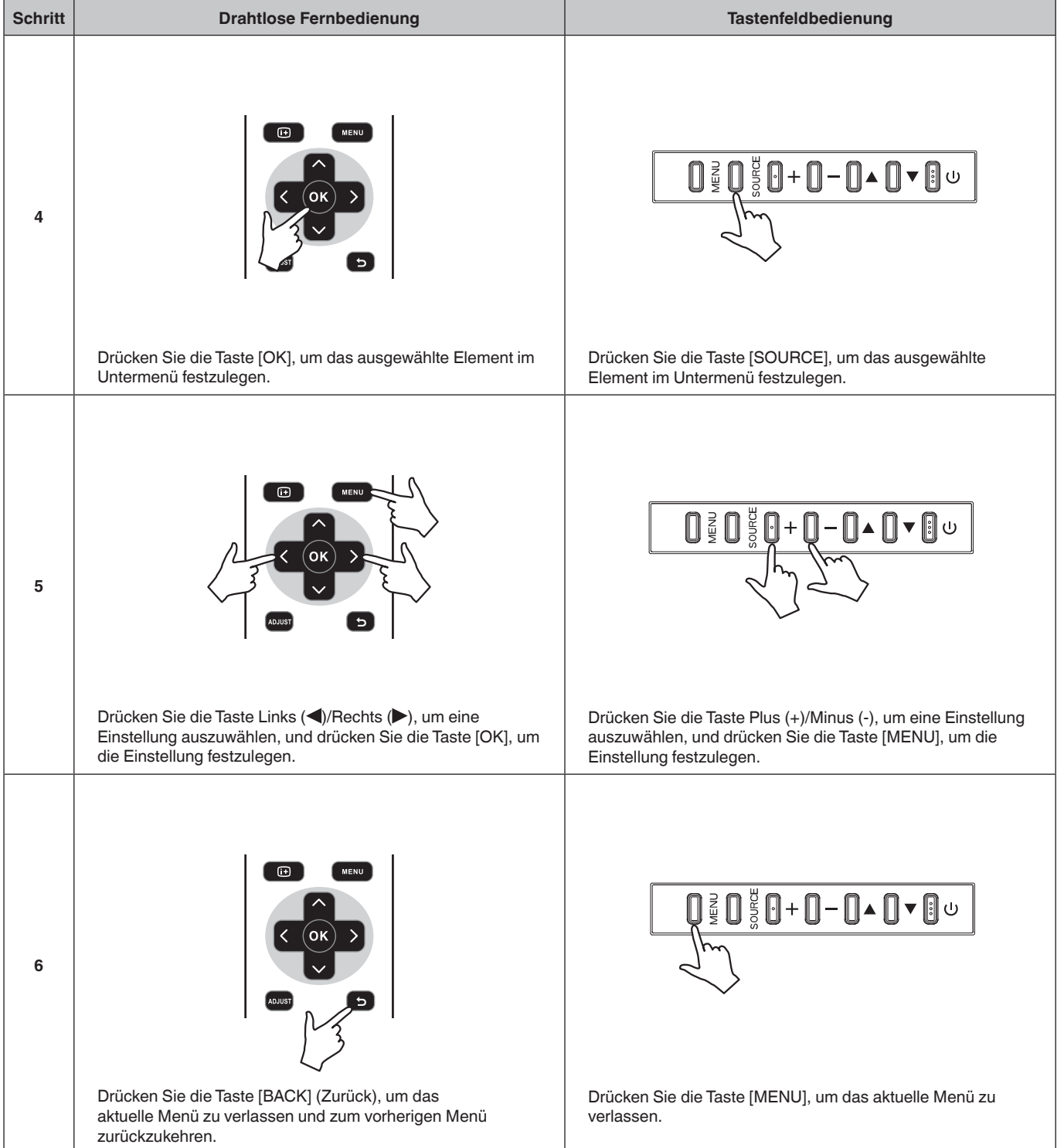

**Deutsch** 

<span id="page-19-1"></span><span id="page-19-0"></span>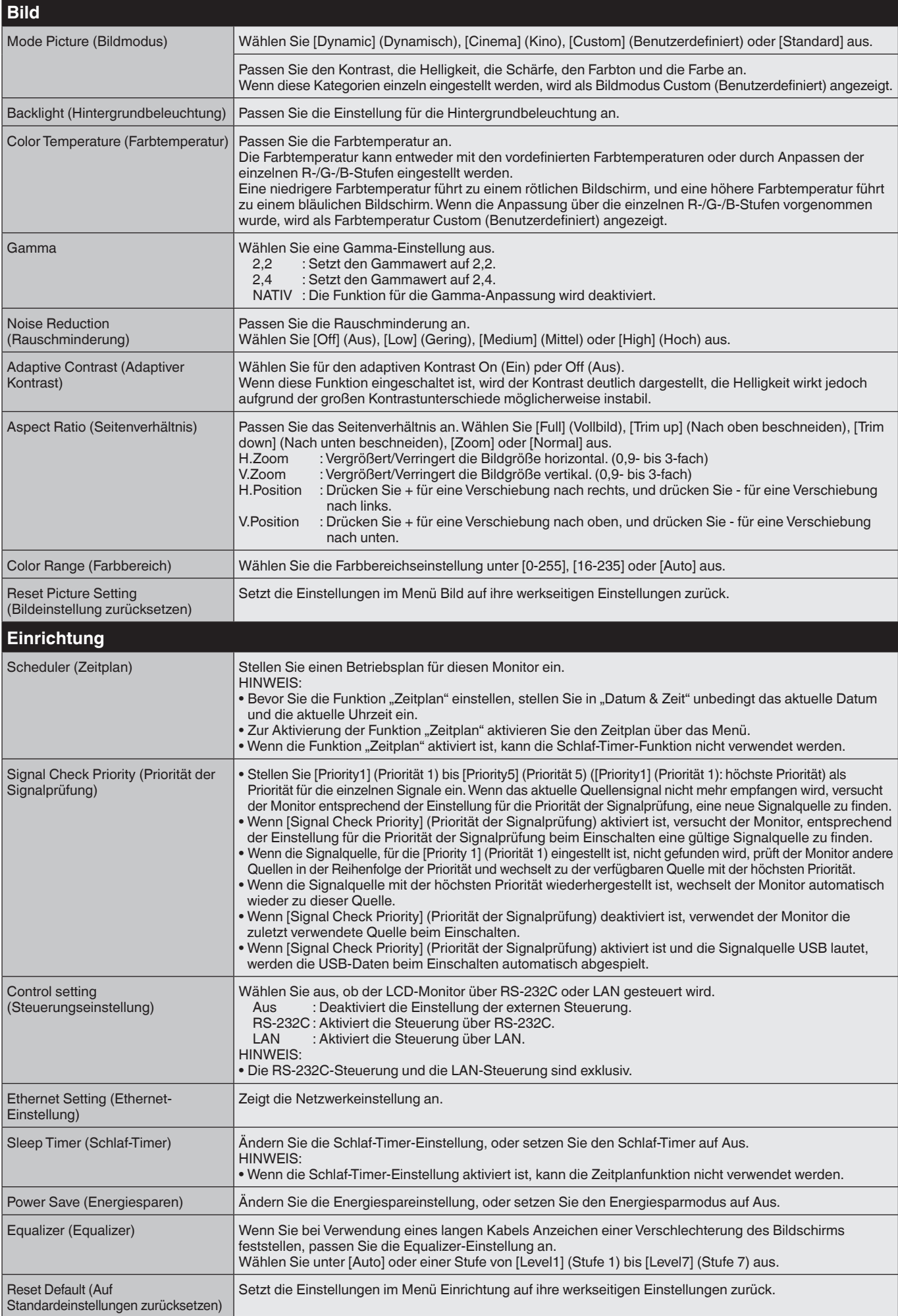

<span id="page-20-0"></span>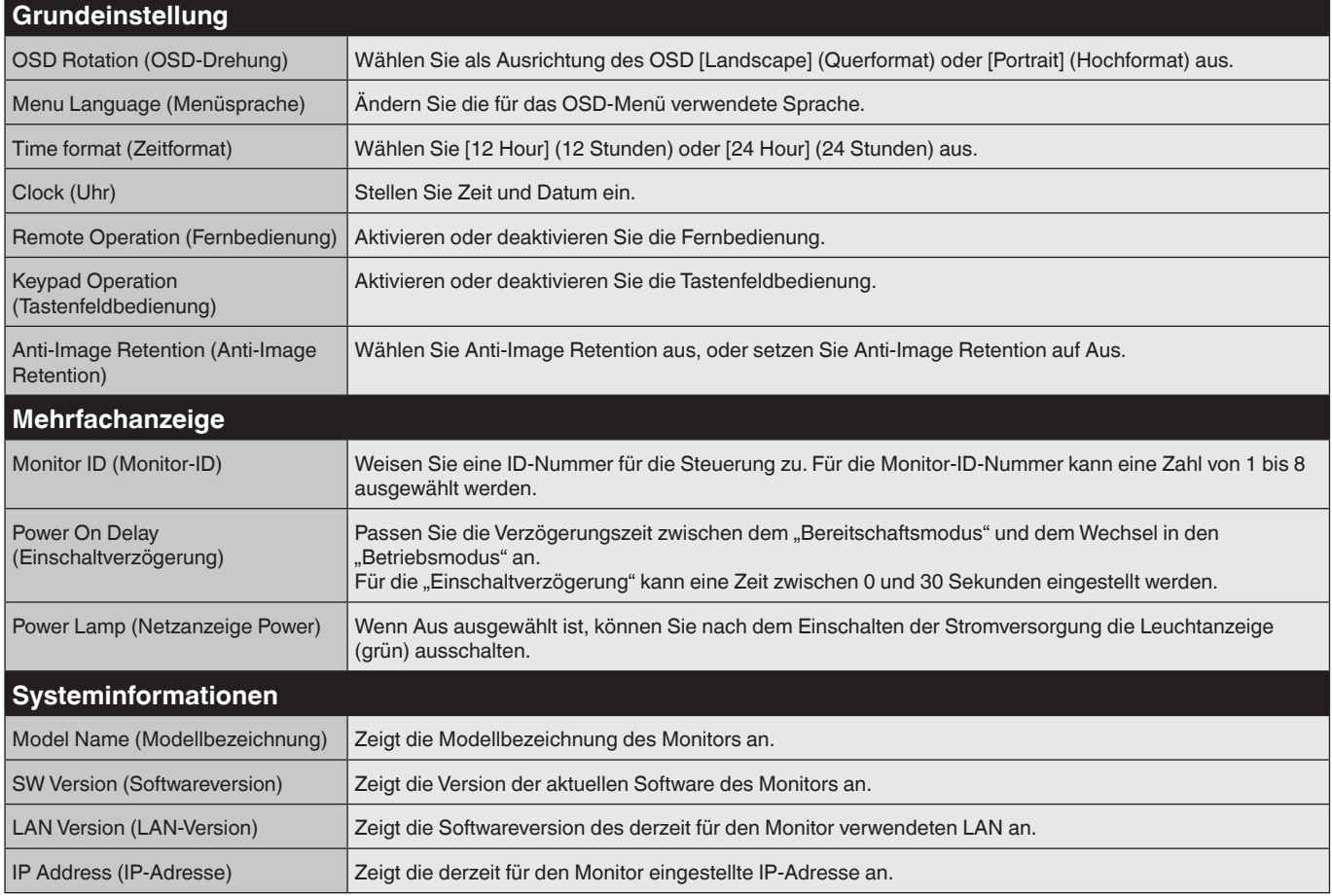

#### **HINWEIS: BILDSCHATTEN**

Beachten Sie, dass bei Geräten mit LCD-Technologie möglicherweise ein Phänomen auftritt, das als Bildschatten bezeichnet wird. Bildschatten sind Restbilder oder "Geisterbilder", die vom vorherigen Bild auf dem Bildschirm sichtbar bleiben. Im Gegensatz zu CRT-Monitoren ist der Bildschatten auf LCD-Monitoren nicht dauerhaft, die Anzeige von konstanten Bildern über einen längeren Zeitraum sollte jedoch vermieden werden.

Zur Verringerung des Bildschattens schalten Sie den Monitor so lange aus, wie das vorherige Bild angezeigt wurde. Wenn beispielsweise ein Bild eine Stunde lang auf dem Monitor angezeigt wurde und ein Restbild sichtbar bleibt, sollte der Monitor für eine Stunde ausgeschaltet werden, um das Bild zu löschen.

NEC DISPLAY SOLUTIONS empfiehlt wie bei allen Anzeigegeräten, regelmäßig bewegte Bilder anzuzeigen und eine bewegte "Anti-Image Retention" zu verwenden, wenn der Bildschirm inaktiv ist, oder den Monitor auszuschalten, wenn er nicht verwendet wird.

Stellen Sie die Funktionen "Anti-Image Retention", "Uhr" und "Zeitplan" ein, um das Risiko von Bildschatten weiter zu verringern.

### **Verbesserung der Lebensdauer des Monitors als öffentliches Vorführgerät**

#### **Einbrennen des Bildes auf dem LCD-Bildschirm**

Wenn ein LCD-Bildschirm über einen langen Zeitraum kontinuierlich in Betrieb ist, verbleibt ein Rest elektrischer Ladung in der Nähe der Elektrode innerhalb des LCDs, und es werden möglicherweise Restbilder oder "Geisterbilder" des vorherigen Bildes beobachtet. (Bildschatten) Bildschatten sind nicht dauerhaft, wenn jedoch ein Standbild über einen langen Zeitraum angezeigt wird, häufen sich ionische Unreinheiten innerhalb des LCDs entlang des angezeigten Bilds und es kann dauerhaft sichtbar bleiben. (Einbrennen des Bildes)

#### **Empfehlungen**

Zur Vermeidung des Einbrennens von Bildern und zur Verlängerung der Nutzungsdauer des LCDs wird Folgendes empfohlen.

- 1. Standbilder sollten nicht über einen längeren Zeitraum angezeigt werden. Wechseln Sie Standbilder in kurzen Abständen.
- 2. Wenn der Monitor nicht verwendet wird, schalten Sie ihn über die Fernbedienung aus, oder verwenden Sie die Energieverwaltungs- oder Zeitplanfunktion.
- 3. Niedrigere Umgebungstemperaturen verlängern die Lebensdauer des Monitors. Wenn auf der LCD-Oberfläche eine Schutzfläche (Glas, Acryl) installiert wurde, sich die LCD-Oberfläche in einem geschlossenen Bereich befindet oder die Monitore gestapelt sind, verwenden Sie die Temperaturfühler im Inneren des Monitors. Zur Senkung der Umgebungstemperatur verwenden Sie "Anti-Image Retention" und eine geringe Helligkeit.
- 4. Bitte verwenden Sie den Modus "Anti-Image Retention" des Monitors.

<span id="page-21-0"></span>Sie können diesen LCD-Monitor steuern, indem Sie einen Computer mit einem RS-232C-Anschluss (gekreuzt gepoltes Kabel) anschließen.

**VORSICHT:** Die RS-232C- und LAN-Spezifikationen sind exklusiv.

Zu den Funktionen, die über einen Computer gesteuert werden können, gehören die folgenden Funktionen:

- Einschalten oder Bereitschaftsmodus.
- Wechseln zwischen Eingangssignalen.

#### **Anschluss**

LCD-Monitor + Computer.

- Schalten Sie die Hauptstromversorgung des Monitors aus, wenn Sie einen Computer an den Monitor anschließen.
- Schalten Sie zunächst den angeschlossenen Computer und dann die Hauptstromversorgung des Monitors ein. Wenn Sie den Computer und den Monitor in umgekehrter Reihenfolge einschalten, funktioniert der Kommunikationsanschluss möglicherweise nicht.
- Wenn Sie den Monitor über ein angeschlossenes RS-232C-Kabel steuern, finden Sie Informationen dazu in der Steuerbefehlstabelle (siehe [Seite](#page-24-0) 23) oder in der Datei "External\_Control.pdf" auf der mit dem Monitor gelieferten CD-ROM.

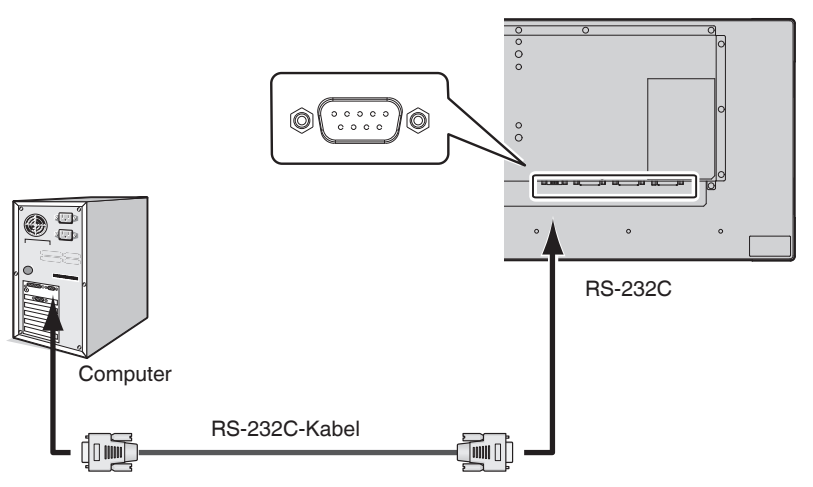

**HINWEIS:** Wenn Ihr Computer nur über einen 25-poligen seriellen Anschluss verfügt, benötigen Sie einen Adapter für den 25-poligen seriellen Anschluss. Nähere Informationen erhalten Sie von Ihrem Händler. Die Pinbelegung finden Sie unter "2) RS-232C Eingang/Ausgang" auf [Seite](#page-22-0) 21.

Zur Steuerung eines Monitors verwenden Sie den Steuerbefehl. Anweisungen für den Steuerbefehl finden Sie auf der mit dem Monitor gelieferten CD. Die Datei trägt den Namen "External\_control.pdf".

### 1) Schnittstelle

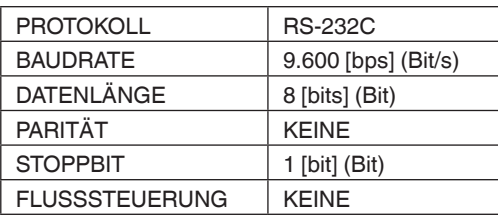

Dieser LCD-Monitor verwendet RXD-, TXD- und GND-Leitungen zur RS-232C-Steuerung. Für die RS-232C-Steuerung muss ein gekreuzt gepoltes Kabel (Nullmodemkabel) (nicht mitgeliefert) verwendet werden.

### <span id="page-22-0"></span>2) PINBELEGUNG

RS-232C Eingang/Ausgang

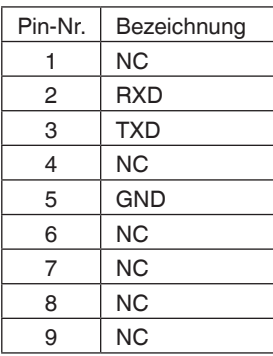

**D-SUB, 9-polig (monitorseitig)** 5 1  $00000$ 6 9  $O$   $O$   $O$   $Q$ 

Dieser LCD-Monitor verwendet RXD-, TXD- und GND-Leitungen zur RS-232C-Steuerung.

## <span id="page-23-1"></span><span id="page-23-0"></span>**Steuern des LCD-Monitors über LAN-Steuerung**

## **Anschluss an ein Netzwerk**

Bei Verwendung eines LAN-Kabels können Sie die Netzwerkeinstellungen und Alarm-E-Mail-Einstellungen mithilfe einer HTTP-Serverfunktion festlegen.

Zur Verwendung einer LAN-Verbindung müssen Sie eine IP-Adresse zuweisen.

**VORSICHT:** Die RS-232C- und LAN-Spezifikationen sind exklusiv.

### **Beispiel für eine LAN-Verbindung:**

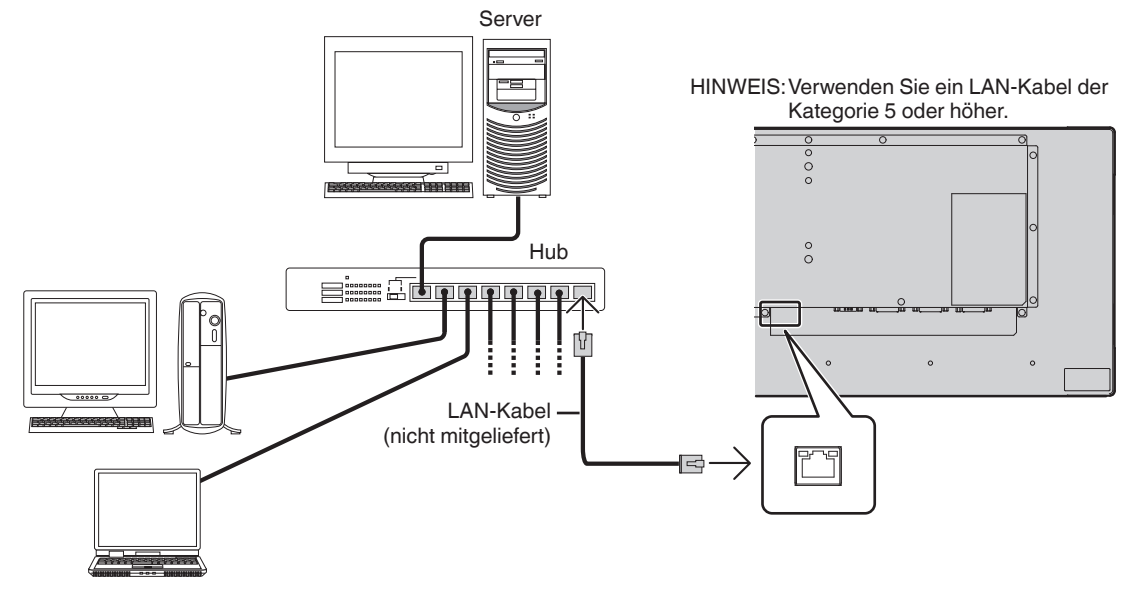

## **Netzwerkeinstellung über einen HTTP-Browser**

## **Überblick**

Wenn Sie den Monitor an ein Netzwerk anschließen, können Sie den Monitor mithilfe eines Computers über das Netzwerk steuern.

Die IP-Adresse und Subnet-Maske des Monitors können über einen HTTP-Server auf dem Netzwerkeinstellungsbildschirm des Webbrowsers eingestellt werden. Verwenden Sie als Webbrowser unbedingt "Microsoft Internet Explorer 10" oder eine höhere Version.

(Dieses Gerät verwendet "JavaScript" und "Cookies", und der Browser sollte so eingestellt sein, dass diese Funktionen akzeptiert werden. Das Einstellungsverfahren variiert je nach Browserversion. Informationen hierzu finden Sie in den Hilfedateien und sonstigen Informationen zu Ihrer Software.)

**TIPP:** Die Standard-IP-Adresse wird dem Monitor automatisch zugewiesen. Die exklusive Anwendung kann von unserer Website heruntergeladen werden.

**HINWEIS:** Wenn der Bildschirm MONITOR NETWORK SETTINGS (Monitornetzwerkeinstellungen) nicht im Webbrowser angezeigt wird, drücken Sie die Tasten Strg+F5, um die Anzeige des Webbrowsers zu aktualisieren (oder leeren Sie den Cache).

> Wenn der Monitor auf Befehle oder Klicks auf Schaltflächen im Browser langsam zu reagieren scheint oder die Betriebsgeschwindigkeit grundsätzlich inakzeptabel ist, kann dies auf den Netzwerkdatenverkehr oder die Einstellungen im Netzwerk zurückzuführen sein. Wenden Sie sich in diesem Fall an Ihren Netzwerkadministrator.

Der Monitor reagiert möglicherweise nicht, wenn auf die im Browser dargestellten Schaltflächen in kurzen Abständen wiederholt geklickt wird. Warten Sie in diesem Fall einen Moment, und wiederholen Sie den Vorgang. Wenn Sie weiterhin keine Reaktion feststellen, schalten Sie den Monitor aus und dann wieder ein.

Zur Steuerung eines Monitors verwenden Sie den Steuerbefehl. Siehe "Steuerbefehlstabelle" ([Seite](#page-24-0) 23).

## **Vorbereitungen vor der Nutzung**

Verbinden Sie den Monitor über ein im Handel erhältliches LAN-Kabel mit dem Netzwerk, bevor Sie versuchen, über den Browser zu arbeiten.

Der Betrieb über einen Browser, der einen Proxyserver verwendet, ist abhängig vom Typ des Proxyservers und vom Einstellungsverfahren eventuell nicht möglich. Der Typ des Proxyservers spielt zwar eine Rolle, es kann jedoch möglich sein, dass je nach Leistungsfähigkeit des Caches eingestellte Elemente nicht angezeigt werden und dass die über den Browser vorgenommenen Einstellungen im Betrieb nicht wirksam werden. Es wird empfohlen, nur dann einen Proxyserver zu verwenden, wenn es die Netzwerkumgebung erfordert.

## **Externe Steuerung**

### **Anschließen von externen Geräten**

Es gibt zwei Möglichkeiten, ein externes Gerät an den Monitor anzuschließen.

• RS-232C-Anschluss.

Anschließen eines externen Geräts an den RS-232C-Anschluss des Monitors über ein RS-232C-Kabel.

• LAN-Anschluss.

Anschließen eines externen Geräts an den LAN-Anschluss des Monitors über ein LAN-Kabel. Weitere Informationen zu dem zu verwendenden LAN-Kabeltyp erhalten Sie von Ihrem Netzwerkadministrator.

#### **Anschlussschnittstelle**

RS-232C-Schnittstelle

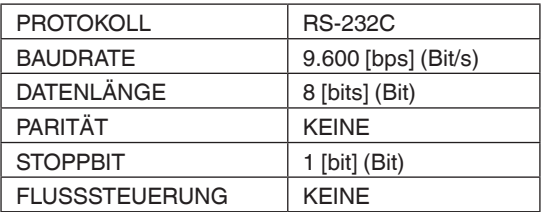

### LAN-Schnittstelle

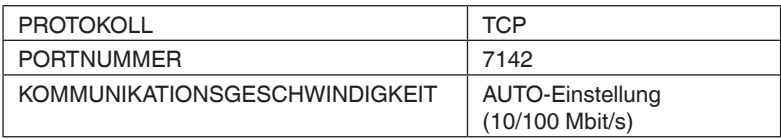

#### <span id="page-24-0"></span>**Steuerbefehlstabelle**

Andere Befehle finden Sie in der Datei "External Control.pdf" auf der mit dem Monitor gelieferten CD-ROM.

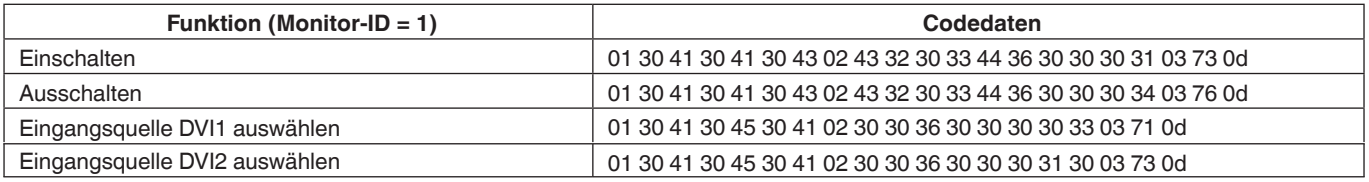

## **Parameter**

Eingabebefehl Statusbefehl

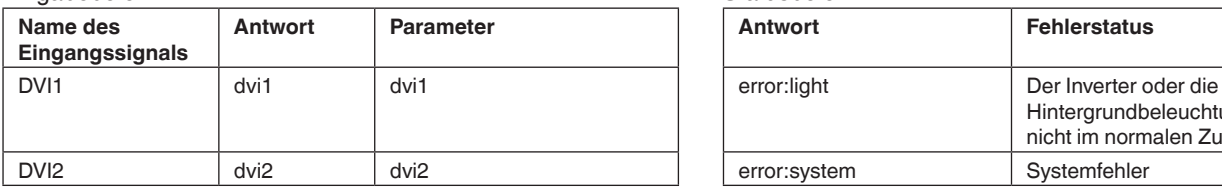

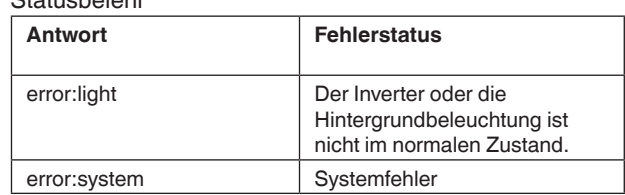

## <span id="page-25-0"></span>**Merkmale**

**Geringere Stellfläche:** Bietet die ideale Lösung für Umgebungen mit überragender Bildqualität.

**OmniColor:** Kombiniert die sechsachsige Farbsteuerung mit dem sRGB-Standard. Die sechsachsige Farbsteuerung ermöglicht Farbeinstellungen über sechs Achsen (R, G, B, C, M und Y) statt der bisher verfügbaren drei Achsen (R, G und B). Der sRGB-Standard verleiht dem Monitor ein einheitliches Farbprofil. Dadurch wird die genaue Übereinstimmung der auf dem Bildschirm angezeigten Farben mit einem Farbausdruck sichergestellt (bei einem Betriebssystem, das sRGB unterstützt, und einem sRGB-Drucker). Auf diese Weise können Sie die Farben auf dem Bildschirm einstellen und die Farbtreue des Monitors an eine Reihe von Standards anpassen.

**sRGB-Farbsteuerung:** Hierbei handelt es sich um einen Farbverwaltungsstandard, der einen Farbabgleich auf Computerbildschirmen und anderen Peripheriegeräten ermöglicht. Der sRGB-Standard basiert auf einem kalibrierten Farbraum und bietet eine optimale Farbdarstellung sowie Abwärtskompatibilität mit anderen gängigen Farbstandards.

**Bedienelemente des OSD (On-Screen-Display)** Sie können alle Elemente des Bildschirmbildes schnell und mühelos über die auf dem Bildschirm angezeigten benutzerfreundlichen Menüs anpassen.

**Plug and Play:** Die Microsoft® Lösung in den Windows® Betriebssystemen erleichtert die Einrichtung und Installation, da der Monitor Informationen zu seiner Funktionsfähigkeit (wie Bildschirmgröße und unterstützte Auflösungen) direkt an den Computer senden kann, wodurch die Bildschirmleistung automatisch optimiert wird.

**IPM-System (IPM - Intelligent Power Manager):** Dieses System bietet innovative Energiesparmethoden, mit deren Hilfe der Monitor in einen Modus mit geringerer Leistungsaufnahme wechselt, wenn er nicht genutzt wird, sodass zwei Drittel der Energiekosten gespart sowie Emissionen und Kosten für die Klimatisierung des Arbeitsplatzes reduziert werden können.

**FullScan-Funktion:** Mit dieser Funktion können Sie in den meisten Auflösungen den gesamten Bildschirmbereich nutzen und das Bild somit erheblich vergrößern.

**ZOOM:** Vergrößert/Verringert die Bildgröße horizontal und vertikal.

**Selbstdiagnose:** Im Falle eines internen Fehlers wird eine Fehlerstatusmeldung angezeigt.

**HDCP (High-bandwidth Digital Content Protection):** HDCP ist ein System zur Verhinderung des illegalen Kopierens von Videodaten, die über ein digitales Signal übertragen werden. Wenn Sie kein Material über den digitalen Eingang anzeigen können, bedeutet dies nicht unbedingt, dass der Monitor nicht ordnungsgemäß funktioniert. Durch die Implementierung des HDCP-Systems kann es vorkommen, dass bestimmte Inhalte durch HDCP geschützt sind und aufgrund der Entscheidung/ Absicht der HDCP-Community (Digital Content Protection, LLC) möglicherweise nicht angezeigt werden können.

### <span id="page-26-0"></span>**Kein Bild**

- Das Signalkabel muss mit der Grafikkarte/dem Computer korrekt verbunden sein.
- Die Grafikkarte muss korrekt in den Steckplatz eingesetzt sein.
- Überprüfen Sie den Hauptnetzschalter, er muss sich in der Position EIN befinden.
- Die Netzschalter für den Monitor und den Computer müssen sich in der Position EIN befinden.
- Vergewissern Sie sich, dass in der verwendeten Grafikkarte oder im verwendeten System eine unterstützte Auflösung ausgewählt wurde. Sehen Sie im Zweifelsfall in der Bedienungsanleitung der Grafikkarte oder des Systems nach, um die Auflösung zu ändern.
- Überprüfen Sie, ob der Monitor und die Grafikkarte miteinander kompatibel sind und die empfohlenen Signaltimings eingestellt wurden.
- Überprüfen Sie den Signalkabelstecker auf verbogene oder eingedrückte Stifte.
- Der Monitor wechselt nach dem voreingestellten Zeitraum nach Verlust des Videosignals automatisch in den Bereitschaftsmodus. Drücken Sie die Netztaste auf der Fernbedienung oder die Netztaste am Monitor.
- Wenn Sie beim Starten des Computers das Signalkabel abziehen, werden möglicherweise keine Bilder angezeigt. Schalten Sie den Monitor und den Computer aus, schließen Sie dann das Signalkabel an, und schalten Sie den Computer und den Monitor ein.
- Überprüfen Sie die Einstellung für OPTION POWER, wenn Sie Zubehör verwenden, das über den Steckplatz für die Zusatzplatine angeschlossen wird.

#### **Die Netztaste reagiert nicht**

- Ziehen Sie das Netzkabel des Monitors aus der Netzsteckdose, um den Monitor auszuschalten und zurückzusetzen.
- Überprüfen Sie den Hauptnetzschalter am Monitor.

### **Bildschatten**

• Beachten Sie, dass bei Geräten mit LCD-Technologie möglicherweise ein Phänomen auftritt, das als Bildschatten bezeichnet wird. Bildschatten sind Restbilder oder "Geisterbilder", die vom vorherigen Bild auf dem Bildschirm sichtbar bleiben. Im Gegensatz zu CRT-Monitoren ist der Bildschatten bei LCD-Monitoren nicht dauerhaft, die Anzeige eines einzelnen Standbilds über einen längeren Zeitraum sollte jedoch vermieden werden. Zur Verringerung des Bildschattens sollte der Monitor so lange über die Fernbedienung in den Bereitschaftsmodus versetzt oder über die Hauptstromversorgung ausgeschaltet werden, wie das vorherige Bild angezeigt wurde. Wenn beispielsweise ein Bild eine Stunde lang auf dem Monitor angezeigt wurde und ein Restbild sichtbar bleibt, sollte der Monitor für eine Stunde in den Bereitschaftsmodus versetzt oder über die Hautstromversorgung ausgeschaltet werden, um das Bild zu löschen.

**HINWEIS:** NEC DISPLAY SOLUTIONS empfiehlt wie bei allen Anzeigegeräten, bewegte Bilder anzuzeigen, einen bewegten Bildschirmschoner zu verwenden oder die Standbilder regelmäßig zu wechseln, wenn der Bildschirm inaktiv ist, oder den Monitor über die Hauptstromversorgung auszuschalten, wenn er nicht verwendet wird.

#### **Das Bild flackert**

• Bei Verwendung eines Repeaters, eines Verteilers oder eines langen Kabels kann das Bild vorübergehend körnig sein oder flackern. In diesem Fall schließen Sie das Kabel ohne Verwendung eines Repeaters oder Verteilers direkt an den Monitor an, oder tauschen Sie das Kabel gegen ein hochwertigeres Kabel aus. Eine Verlängerung mit einem verdrillten Zweidrahtkabel kann abhängig von der Betriebsumgebung des Monitors oder dem verwendeten Kabel zu einem körnigen Bild führen. Weitere Informationen erhalten Sie von Ihrem Händler.

#### **Das Bild ist instabil, unscharf oder verschwimmt**

- Das Signalkabel muss korrekt mit dem Computer verbunden sein.
- Verwenden Sie die OSD-Bedienelemente zur Bildeinstellung, um das Bild scharf zu stellen und anzupassen, indem Sie den Optimierungswert erhöhen oder verringern. Wenn der Anzeigemodus geändert wird, müssen die OSD-Bildeinstellungen möglicherweise erneut angepasst werden.
- Überprüfen Sie, ob der Monitor und die Grafikkarte miteinander kompatibel sind und die empfohlenen Signaltimings eingestellt wurden.
- Wenn der Text verstümmelt ist, ändern Sie den Videomodus in Non-Interlaced, und verwenden Sie eine Wiederholfrequenz von 60 Hz.
- Das Bild ist möglicherweise verzerrt, wenn Sie die Stromversorgung einschalten oder die Einstellungen ändern.

### **Die LED am Monitor leuchtet nicht (weder grün noch rot)**

- Der Netzschalter muss sich in der Position EIN befinden, und das Netzkabel muss angeschlossen sein.
- Überprüfen Sie den Hauptnetzschalter, er muss sich in der Position EIN befinden.
- Vergewissern Sie sich, dass sich der Computer nicht in einem Energiesparmodus befindet (drücken Sie eine Taste auf der Tastatur, oder bewegen Sie die Maus).
- Vergewissern Sie sich über das OSD, dass die Option für die Betriebsanzeige auf EIN gesetzt ist.

#### **Die LED-Farben, mit Ausnahme von Grün, blinken oder leuchten**

- Möglicherweise ist ein bestimmter Fehler aufgetreten, bitten wenden Sie sich an Ihren Händler.
- Der Monitor könnte sich im Bereitschaftsmodus befinden. Drücken Sie die Einschalttaste auf der Fernbedienung oder die Netztaste am Monitor.

### **Das Bild wird nicht korrekt wiedergegeben**

- Verwenden Sie die OSD-Bedienelemente zur Bildeinstellung, um die Grobeinstellung zu erhöhen oder zu verringern.
- Vergewissern Sie sich, dass in der verwendeten Grafikkarte oder im verwendeten System eine unterstützte Auflösung ausgewählt wurde. Sehen Sie im Zweifelsfall in der Bedienungsanleitung der Grafikkarte oder des Systems nach, um die Auflösung zu ändern.

### **Die ausgewählte Auflösung wird nicht korrekt dargestellt**

• Verwenden Sie den OSD-Anzeigemodus, um in das Informationsmenü zu gelangen, und vergewissern Sie sich, dass die entsprechende Auflösung ausgewählt wurde. Falls nicht, wählen Sie die entsprechende Option aus.

### **Die Fernbedienung funktioniert nicht**

- Überprüfen Sie den Status der Batterien der Fernbedienung.
- Überprüfen Sie, ob die Batterien korrekt eingelegt wurden.
- Überprüfen Sie, ob die Fernbedienung auf den Fernbedienungssensor des Monitors gerichtet ist.
- Überprüfen Sie den Status von IR LOCK SETTINGS (IR Sperre Einstellungen).
- Das Fernbedienungssystem funktioniert möglicherweise nicht, wenn der Fernbedienungssensor des Monitors direktem Sonnenlicht oder starker Beleuchtung ausgesetzt ist oder ein Gegenstand im Weg ist.

#### **Die Funktion ZEITPLAN/Schlaf-Timer funktioniert nicht ordnungsgemäß**

- Die Funktion "ZEITPLAN" ist deaktiviert, wenn der "Schlaf-Timer" eingestellt ist.
- Wenn die Funktion "Schlaf-Timer" aktiviert ist und die Stromversorgung des LCD-Monitors aufgrund eines unerwarteten Stromausfalls ausgeschaltet wird, wird der "Schlaf-Timer" zurückgesetzt.

#### **Verschneites Bild, schlechte Tonqualität beim Fernsehen**

• Überprüfen Sie die Antennen-/Kabelverbindung. Verwenden Sie gegebenenfalls ein neues Kabel.

### **Störungen beim Fernsehen**

• Überprüfen Sie die Komponenten auf ihre Abschirmung, und bewegen Sie sie gegebenenfalls vom Monitor weg.

#### **RS-232C- oder LAN-Steuerung ist nicht verfügbar**

• Überprüfen Sie das RS-232C-Kabel (gekreuzt gepoltes Kabel) bzw. das LAN-Kabel. Für die Verbindung ist ein LAN-Kabel der Kategorie 5 oder höher erforderlich.

#### **Der Monitor wechselt automatisch in den Bereitschaftsmodus**

Überprüfen Sie die Einstellung für den "Schlaf-Timer".

Abhängig vom spezifischen Bildmuster sind möglicherweise helle vertikale oder horizontale Streifen zu sehen. Hierbei handelt es sich weder um einen Produktfehler noch um eine Produktverschlechterung.

## <span id="page-28-0"></span>**Technische Daten - BT421**

#### **Produktspezifikationen**

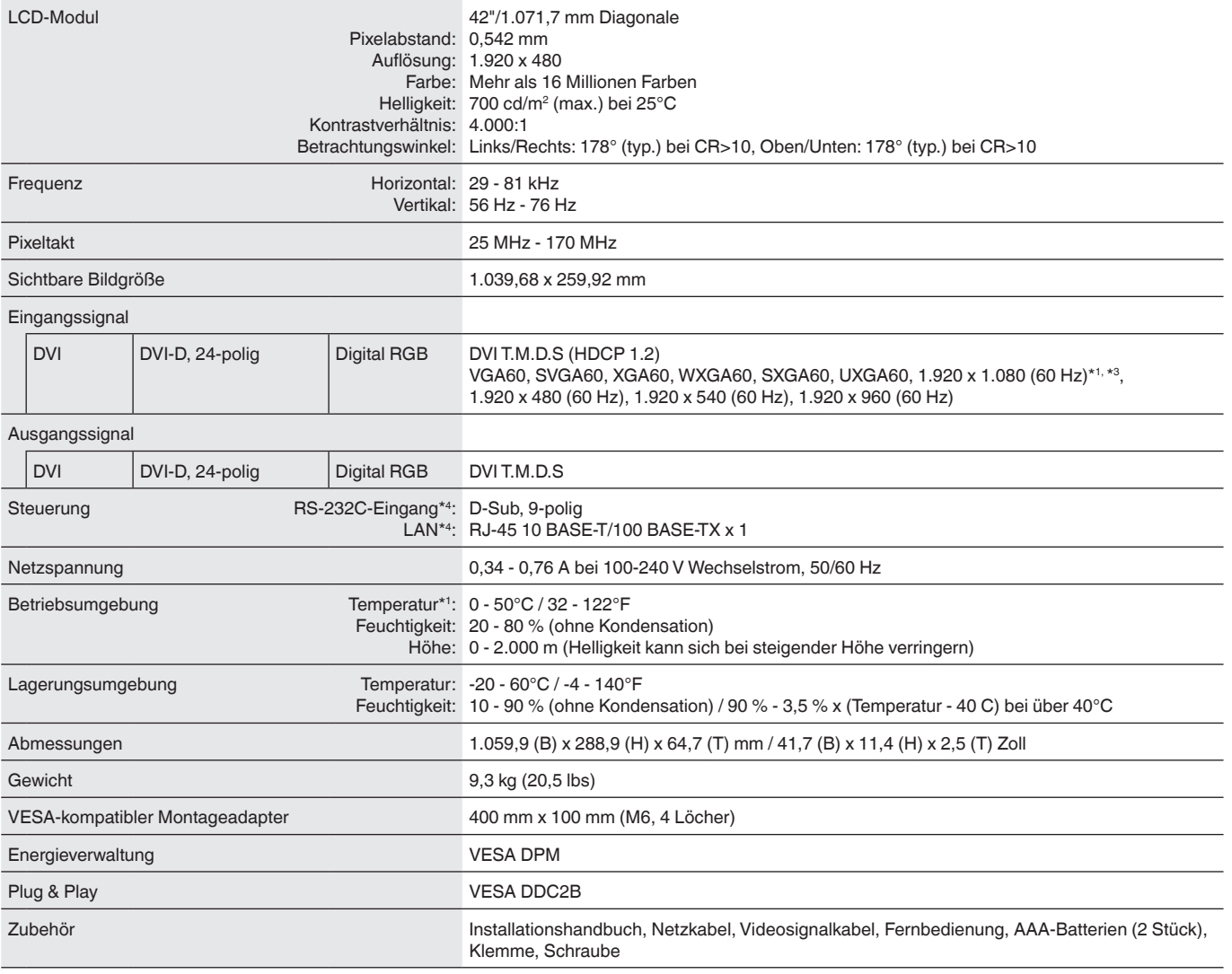

**HINWEIS:** Die technischen Daten können ohne vorherige Ankündigung geändert werden.

\*1: Jedes Bild, dessen Auflösung über dem zulässigen Grenzwert liegt, wird komprimiert dargestellt.<br>\*<sup>2</sup>: Wenn Sie Zubehör verwenden möchten, das über den Steckplatz für die Zusatzplatine angeschlossen wird, wenden Sie sic

Informationen zu erhalten.

\*3 : Wiedergegebener Text wird möglicherweise undeutlich dargestellt. \*4 : Exklusive Spezifikation

## <span id="page-29-0"></span>**Informationen des Herstellers zu Recycling und Energieverbrauch**

NEC DISPLAY SOLUTIONS ist dem Umweltschutz verpflichtet und betrachtet Recycling als eine der obersten Prioritäten des Unternehmens, um die Belastung der Umwelt zu verringern. Wir bemühen uns um die Entwicklung umweltfreundlicher Produkte sowie um die Definition und Einhaltung der aktuellen Standards unabhängiger Organisationen wie ISO (Internationale Organisation für Normung) und TCO (Dachverband der schwedischen Angestelltengewerkschaft).

## **Entsorgung alter NEC-Geräte**

Ziel des Recyclings ist es, durch Wiederverwendung, Verbesserung, Wiederaufbereitung oder Rückgewinnung von Material einen Nutzen für die Umwelt zu erzielen. Spezielle Recyclinganlagen gewährleisten, dass mit umweltschädlichen Komponenten ordnungsgemäß umgegangen wird und diese sicher entsorgt werden. Um für unsere Produkte die beste Recyclinglösung zu gewährleisten, bietet **NEC DISPLAY SOLUTIONS eine Vielzahl an Recyclingverfahren** und informiert darüber, wie das Produkt umweltbewusst entsorgt werden kann, sobald das Ende der Produktlebensdauer erreicht wird.

Alle erforderlichen Informationen bezüglich der Entsorgung des Produkts sowie länderspezifische Informationen zu Recyclinganlagen finden Sie auf unseren folgenden Websites:

**https://www.nec-display-solutions.com/p/greenvision/en/greenvision.xhtml** (in Europa),

**http://www.nec-display.com** (in Japan) oder

**http://www.necdisplay.com** (in den USA).

## **Energiesparmodus**

Dieser Monitor bietet eine hochentwickelte Energiesparfunktion. Wenn ein Energiesparsignal (Display Power Management) an den Monitor gesendet wird, wird der Energiesparmodus aktiviert. Der Monitor wechselt in einen einzigen Energiesparmodus.

Weitere Informationen erhalten Sie im Internet unter den folgenden Adressen:

**http://www.necdisplay.com/** (in den USA)

**http://www.nec-display-solutions.com/** (in Europa)

**http://www.nec-display.com/global/index.html** (weltweit)

Leistungsaufnahme: 2 W oder weniger (gelb leuchtend). Zeit bis zur Aktivierung des Energiesparmodus: 10 Sek. (Standardeinstellung) (Außer wenn mehrere Eingangssignale am Monitor anliegen.)

Leistungsaufnahme: 0,5 W oder weniger (gelb blinkend). Zeit bis zur Aktivierung des Energiesparmodus: 3 Min. (Standardeinstellung) (Außer wenn mehrere Eingangssignale am Monitor anliegen.)

# Deutsch

## <span id="page-30-0"></span>**WEEE-Zeichen (Europäische Richtlinie 2012/19/EU und Abänderungen)**

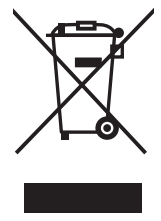

## **Entsorgung alter Geräte: In der Europäischen Union**

Gemäß EU-Gesetzgebung und deren Umsetzung in den einzelnen Mitgliedstaaten müssen elektrische und elektronische Geräte, die das links abgebildete Kennzeichen tragen, getrennt vom normalen Hausmüll entsorgt werden. Dazu gehören auch Monitore und elektrisches Zubehör wie Signal- oder Netzkabel. Befolgen Sie bei der Entsorgung solcher Produkte bitte die Richtlinien der örtlichen Behörden bzw. erfragen Sie diese bei dem Händler, bei dem Sie das Gerät gekauft haben, oder verfahren Sie ggf. gemäß den geltenden Vorschriften und Gesetzen bzw. einer entsprechenden Vereinbarung. Die Kennzeichnung elektrischer und elektronischer Produkte gilt möglicherweise nur in den derzeitigen Mitgliedstaaten der Europäischen Union.

#### **Außerhalb der Europäischen Union**

Außerhalb der Europäischen Union informieren Sie sich bitte bei den zuständigen örtlichen Behörden über die ordnungsgemäße Entsorgung elektrischer und elektronischer Geräte.

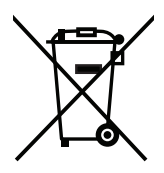

**Für die EU:** Der durchgestrichene Abfallbehälter bedeutet, dass verbrauchte Batterien nicht über den allgemeinen Hausmüll entsorgt werden dürfen. Es gibt ein getrenntes Sammelsystem für Altbatterien, um die ordnungsgemäße Behandlung und Wiederverwertung entsprechend den geltenden Vorschriften zu ermöglichen.

**Gemäß der Richtlinie 2006/66/EG dürfen Batterien nicht auf ungeeignete Weise entsorgt werden. Die Batterie muss getrennt durch einen örtlichen Entsorger gesammelt werden.**